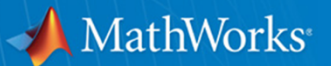

## **Excel, .NET** 및 **JAVA** 환경에서 사용 가능한 **MATLAB Application** 개발

성호현 과장 **MathWorks Korea** 

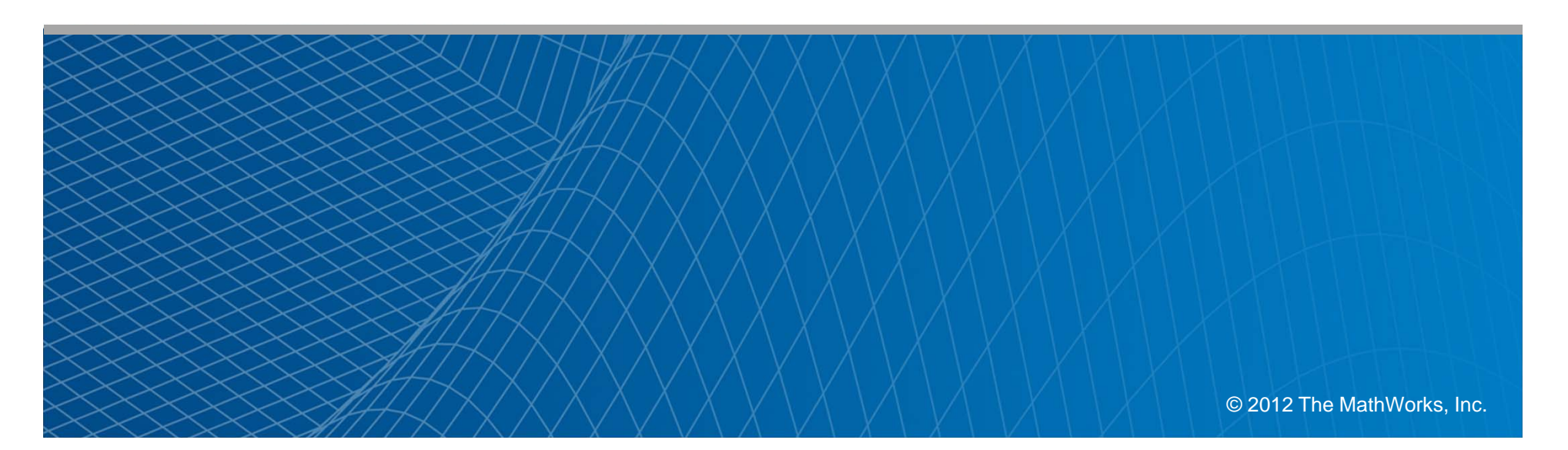

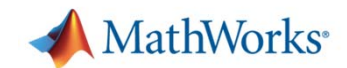

## **Application Deployment Process**

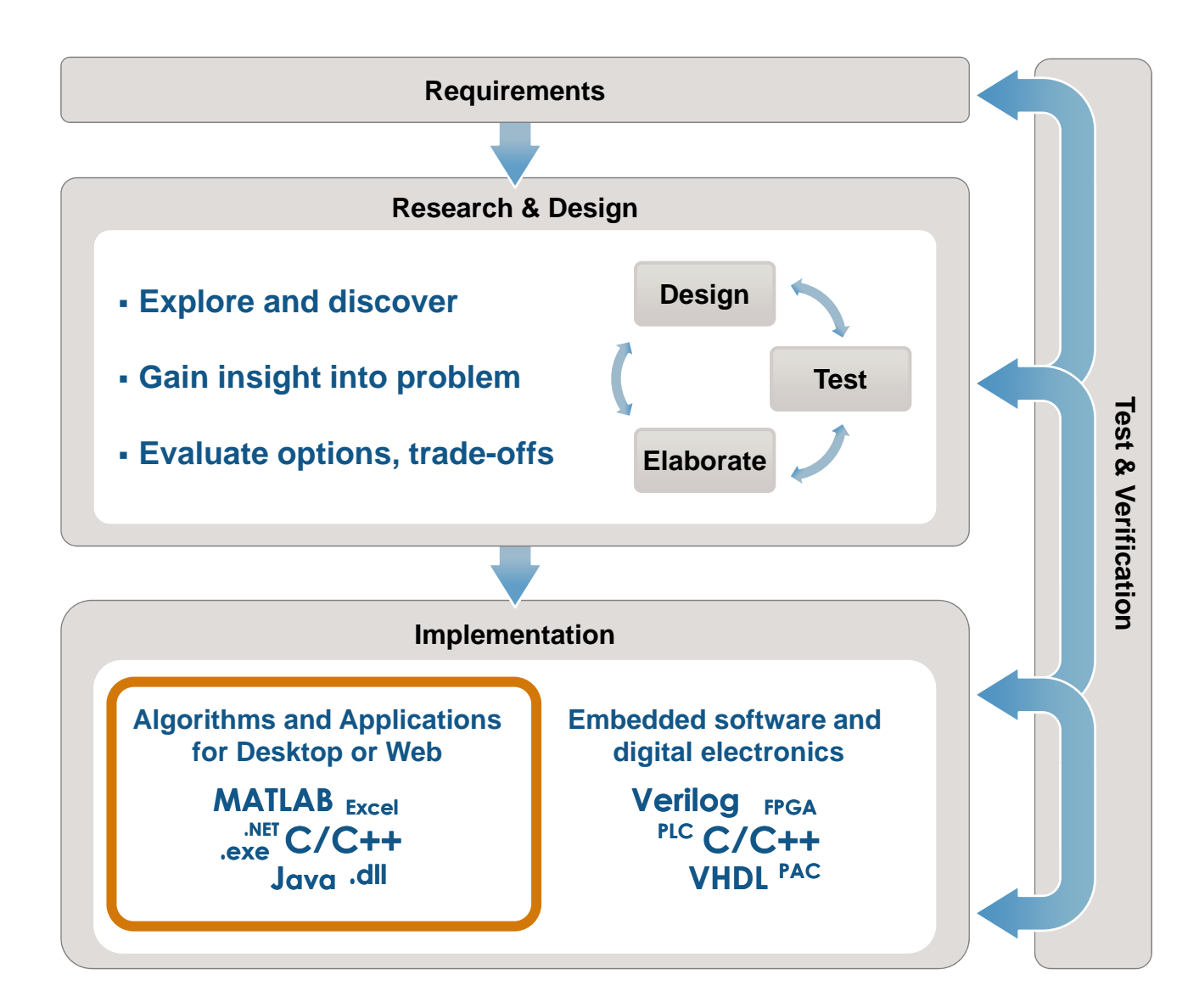

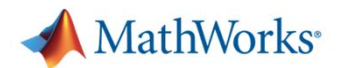

# **Deploying Algorithms and Applications**

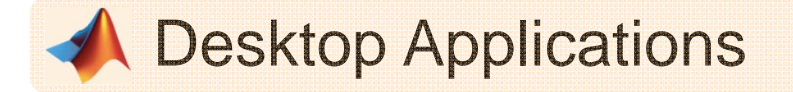

- $\overline{\phantom{a}}$ Algorithmic Components
- $\mathbb{R}^n$ Web Deployment

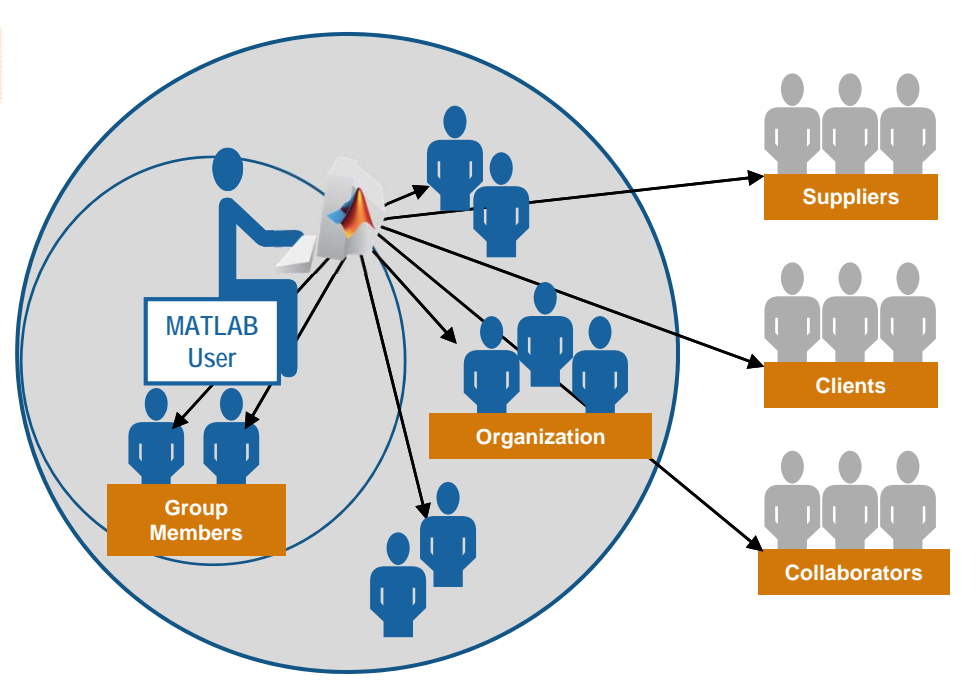

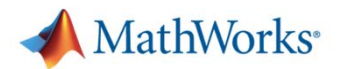

## **Desktop Applications** *Energy Forecasting Stand Alone Application*

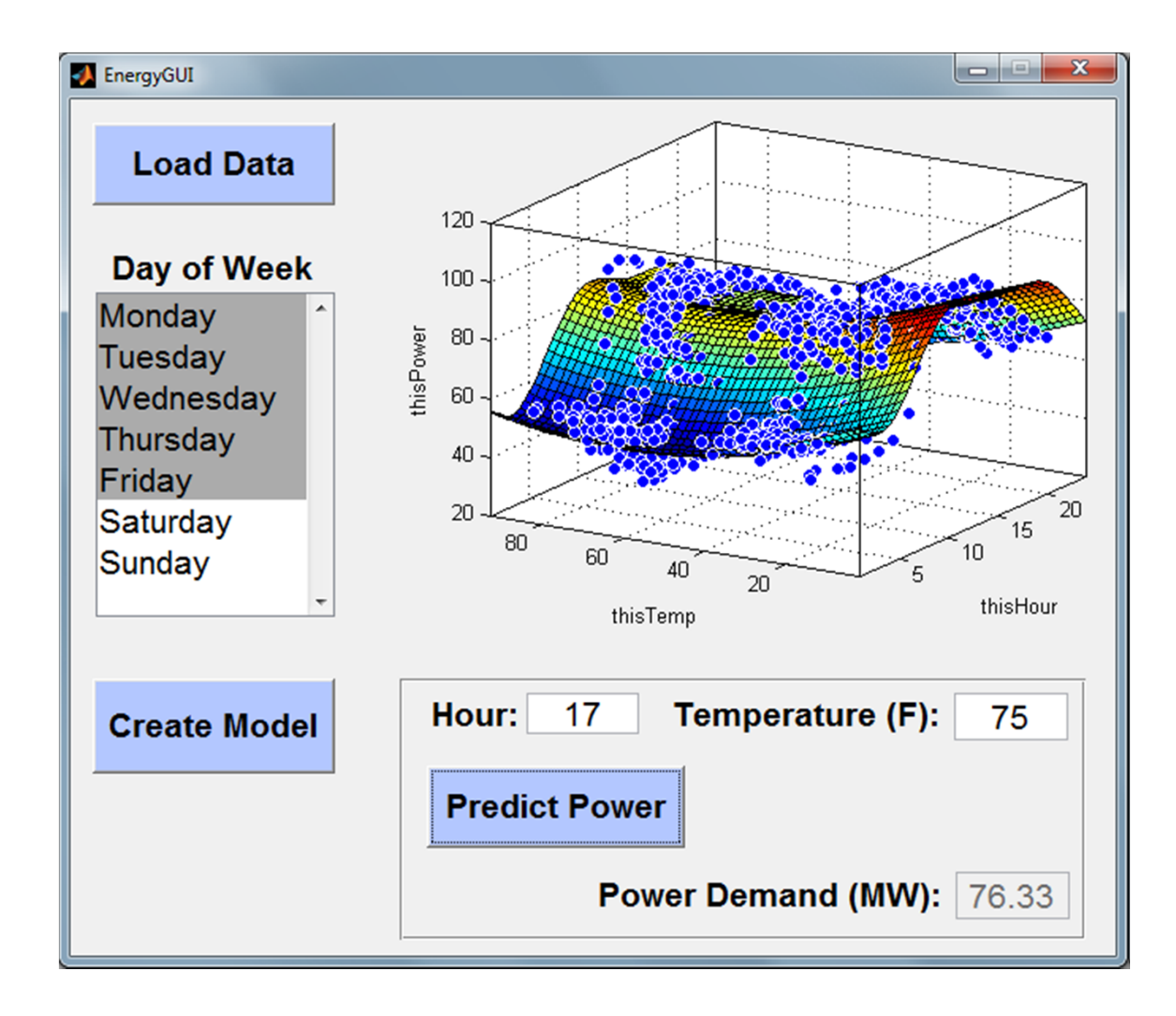

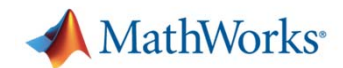

## **Deploying Applications with MATLAB**

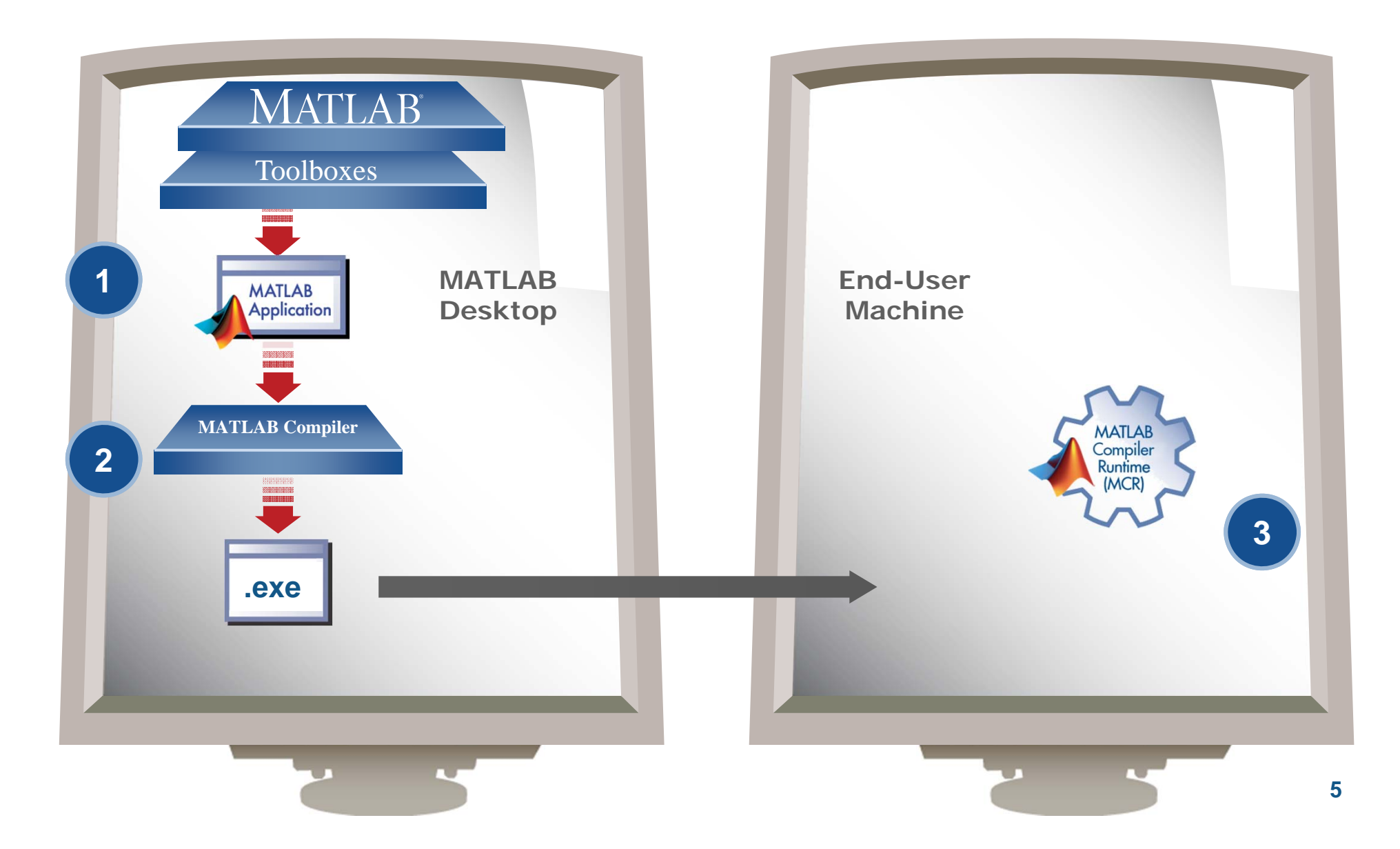

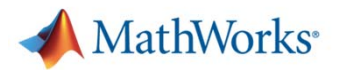

# **Deploying Desktop Applications with MATLAB**

- $\overline{\mathbb{R}^n}$  Give MATLAB code to other users
- П • Share applications with end users whodo not need MATLAB
	- Stand-alone executables
	- Shared libraries
- $\overline{\phantom{a}}$  Royalty-Free **Distribution**

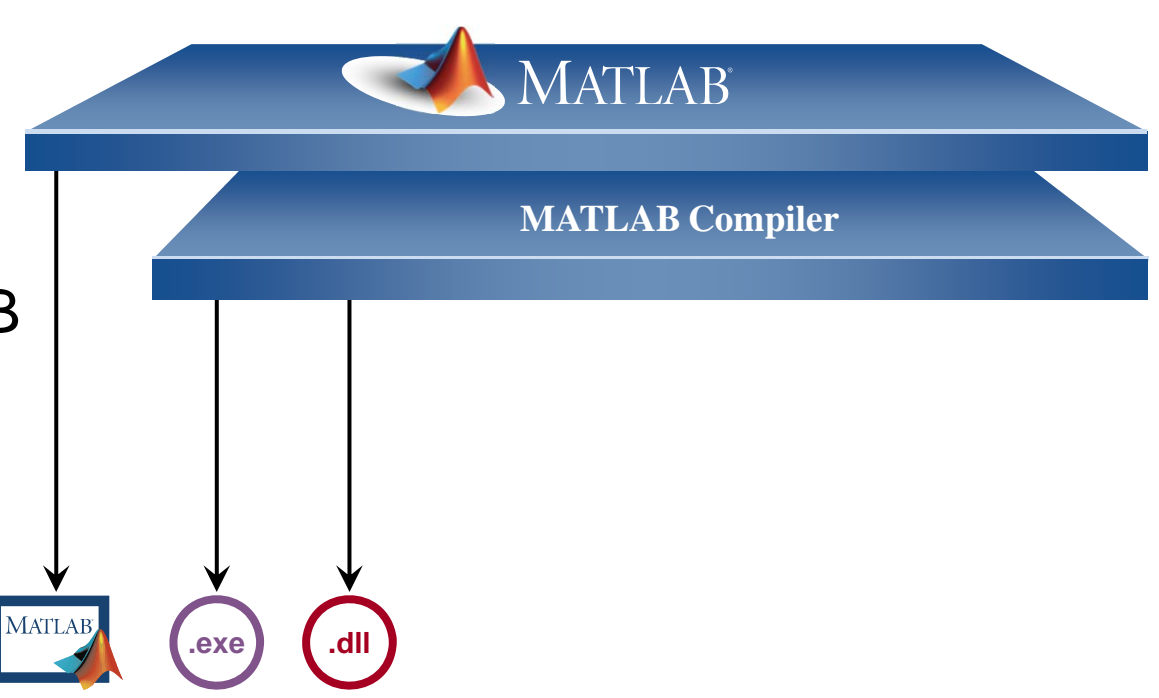

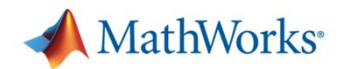

#### **Halliburton Makes Oil Exploration Safer Using MATLAB and Neural Network Toolbox**

#### **Challenge**

To improve the ability to detect detonation of explosives used to perforate the well bore

#### **Solution**

Use MathWorks products to develop an adaptive, predictive neural network filter that cleanses the detonation signal of contaminating noise from onsite machinery

#### **Results**

- Authentic simulation on the desktop
- $\mathcal{L}_{\mathcal{A}}$ An accurate, production-standard algorithm
- **Dramatic time savings**

**"Using MATLAB and MATLAB Compiler, I can develop an application at least 100 times faster than I could with Visual Basic or C. The time we saved on the very first application that we wrote in MATLAB more than paid for the software."** 

> **Roger Schultz Halliburton Energy Services**

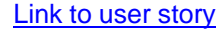

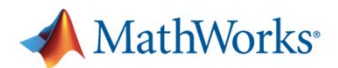

# **Deploying Algorithms and Applications**

Ì. Desktop Applications

٠ **Algorithmic Components** 

 $\blacksquare$ Web Deployment

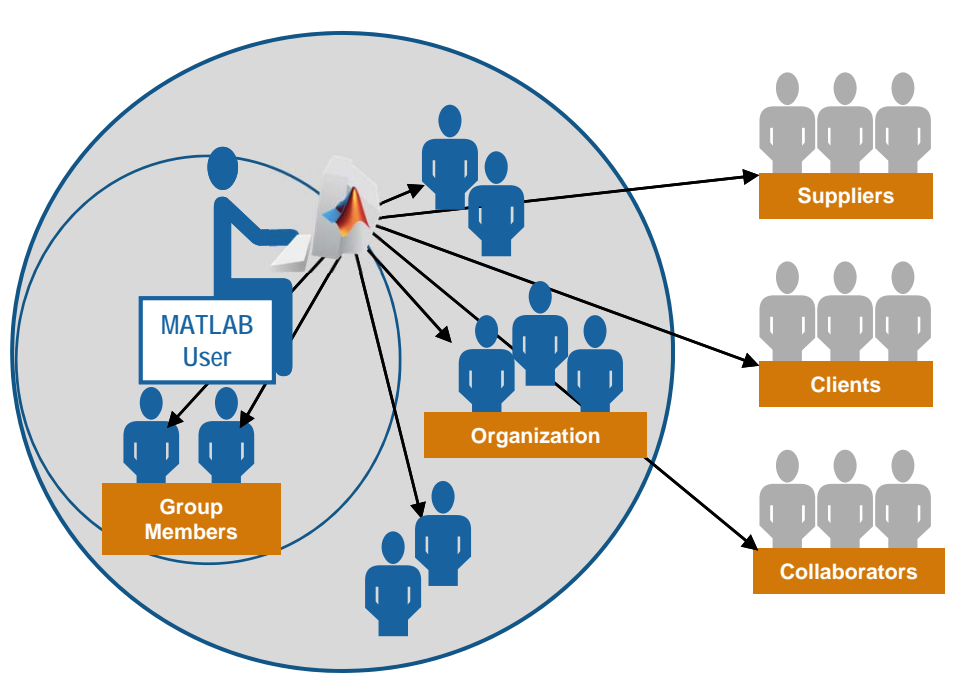

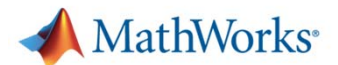

## **Software Components** *Creating an Excel Add-In*

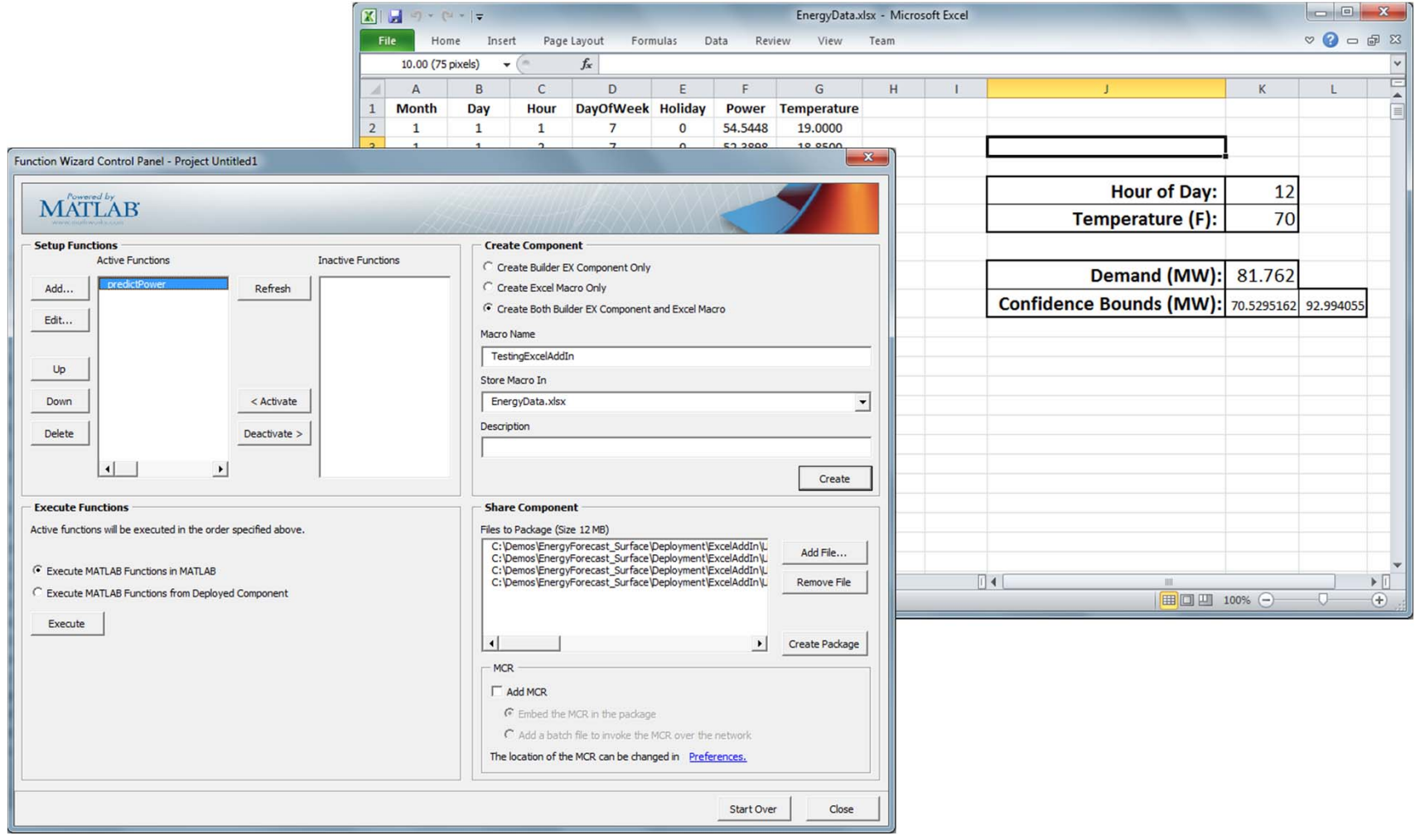

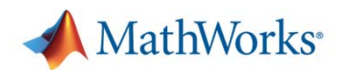

# **Deploying Applications with MATLAB**

- $\overline{\mathbb{R}^n}$  Give MATLAB code to other users
- $\mathbb{R}^n$  Share applications with end users whodo not need MATLAB
	- Stand-alone executables
	- Shared libraries
	- –**Components**
- **I**  Royalty-Free **Distribution**

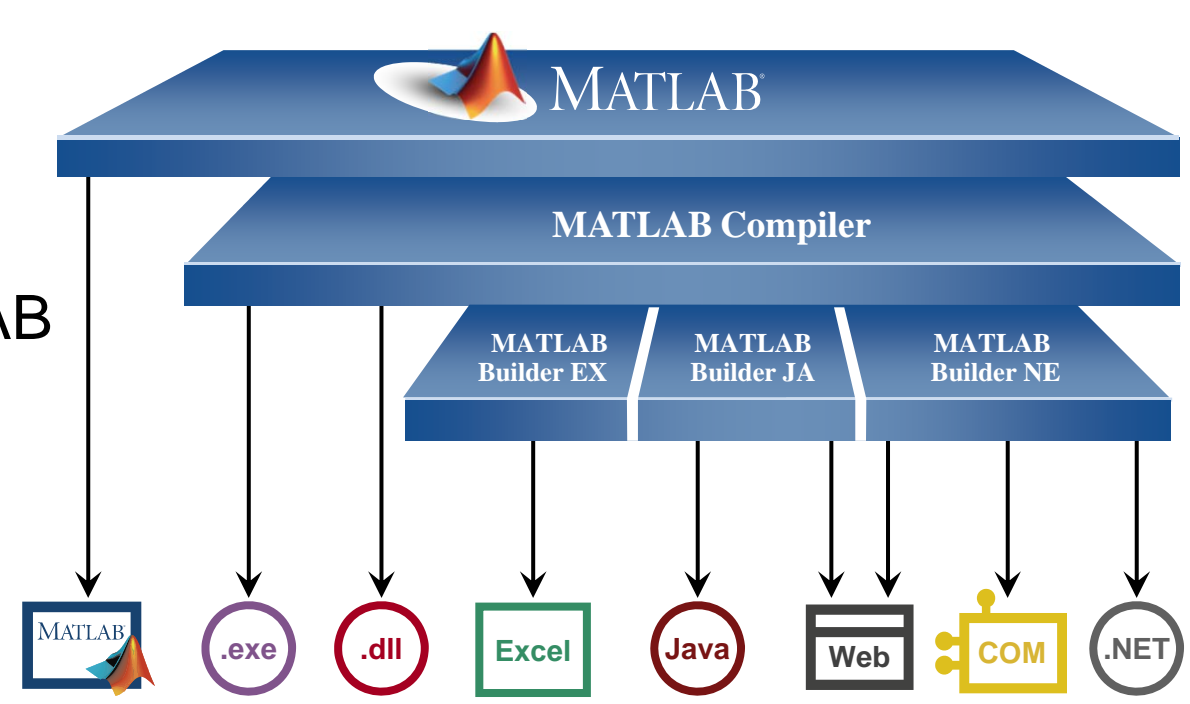

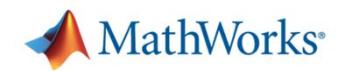

# **Deploying MATLAB Components**

- $\overline{\mathbb{R}}$ Create MATLAB application
- $\mathcal{L}_{\mathcal{A}}$  Build component
	- MATLAB Compiler
	- MATLAB Builder JA for Java
	- MATLAB Builder NE for .NET
- $\mathcal{L}_{\rm{max}}$  Deploy against MATLAB Compiler Runtime (MCR)
	- $-$  One per process
	- $-$  Loaded in-process
	- Single threaded
	- –Thread safe

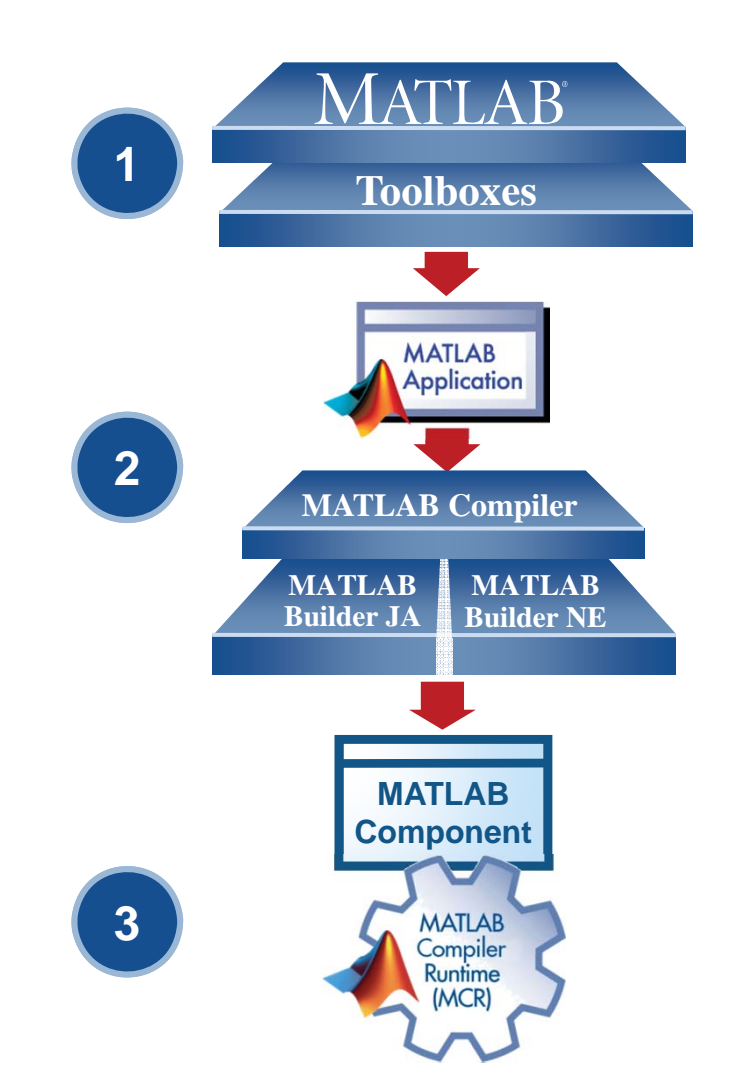

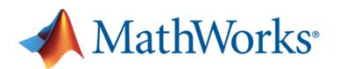

### **Component Process Architectures**

- $\mathcal{L}_{\mathcal{A}}$  In process model
	- $-$  MCR in application  $\,$ process
- **Scalable model** 
	- $-$  MCR in separate  $\,$ processes

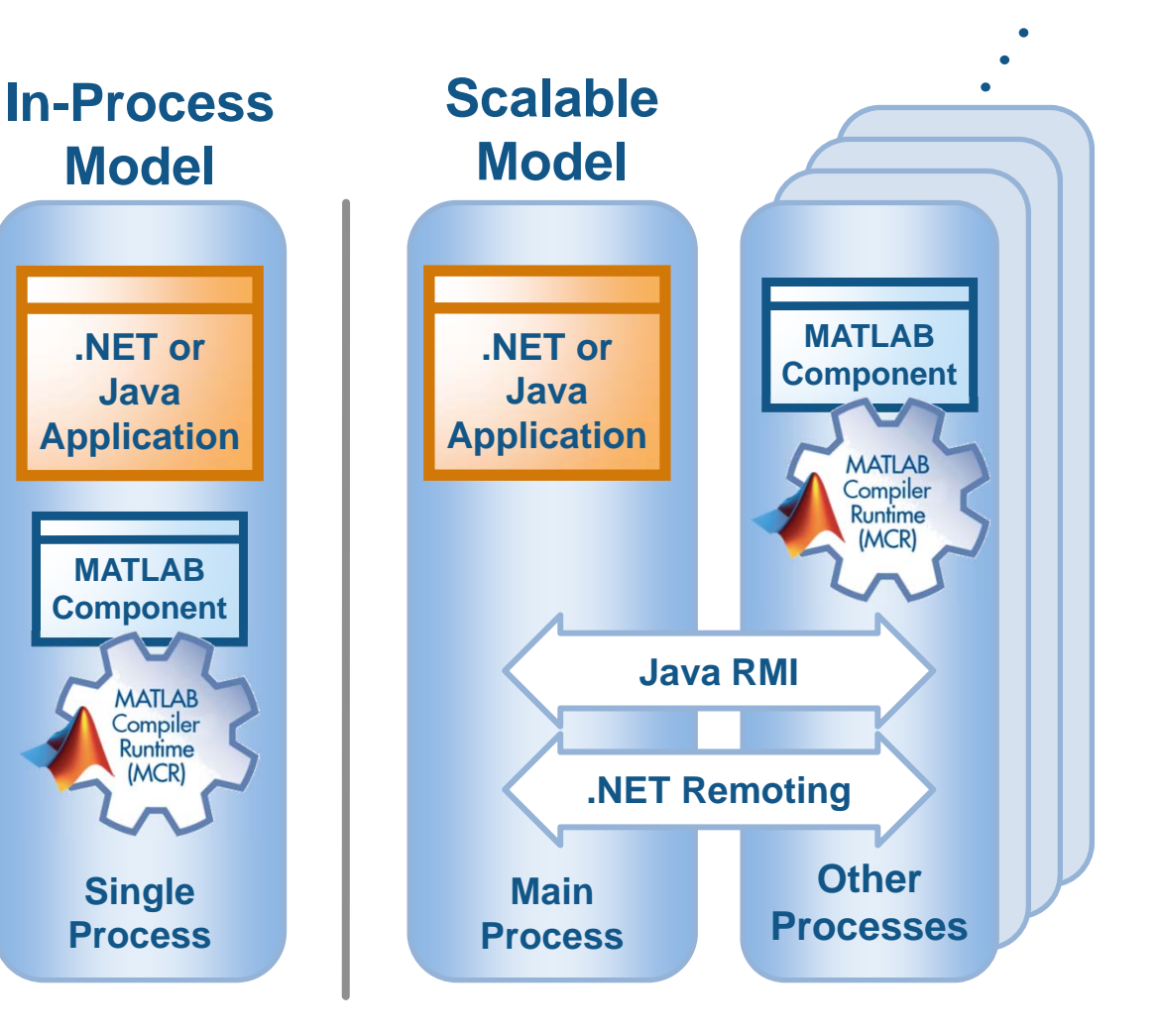

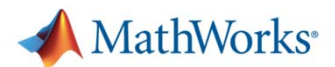

#### **HKM Optimizes Just-in-Time Steel Manufacturing Schedule**

#### **Challenge**

Optimize a steel production process to enable consistent, just-in-time delivery

#### **Solution**

Use MATLAB, global optimization, and parallel computing to maximize throughput of more than 5 million tonnes of steel annually

#### **Results**

- Algorithm development accelerated by a factor of 10
- П Optimization time cut from 1 hour to 5 minutes
- П Customer satisfaction increased

**Manually reviewed plant schedule (left) and plant schedule automatically optimized with MATLAB genetic algorithms (right). The optimized schedule minimizes schedule conflicts (in red), meets delivery dates, and achieves the target utilization rate.**

> **"C++, Java, or third-party optimization solutions would have required us to spend significantly more time in development or to simplify our constraints. Only MATLAB provided the flexibility, scalability, development speed, and level of optimization that we required."**

> > **Alexey Nagaytsev Hüttenwerke Krupp Mannesmann**

Link to user story

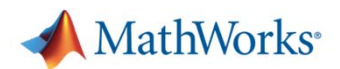

# **Deploying Algorithms and Applications**

- $\overline{\mathbb{R}}$ Desktop Applications
- $\overline{\phantom{a}}$ Algorithmic Components
- ٠ Web Deployment

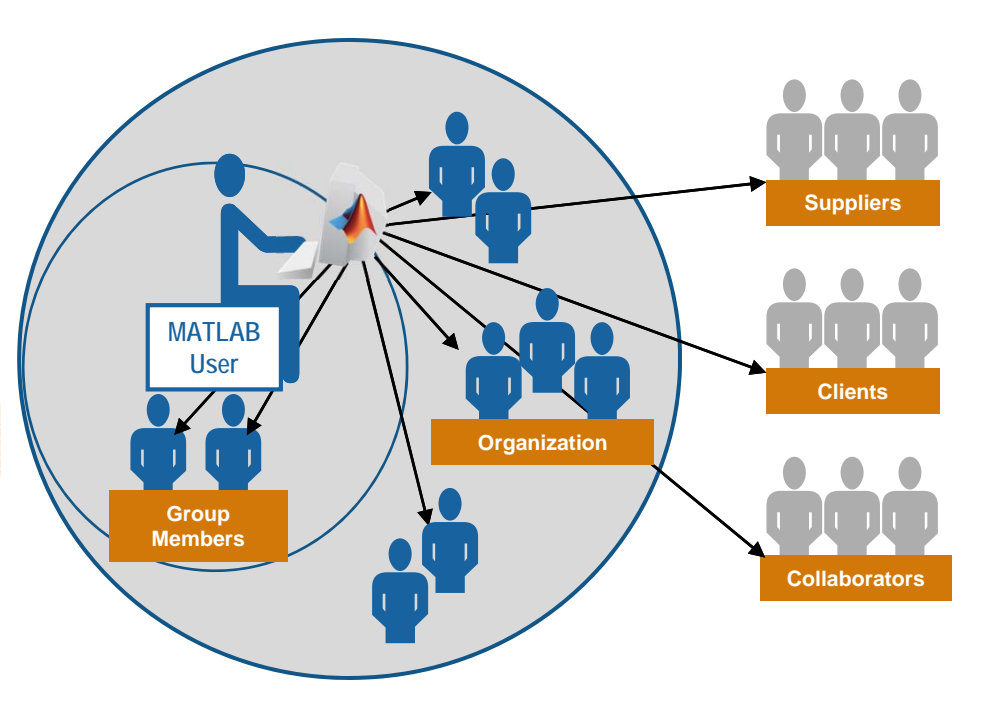

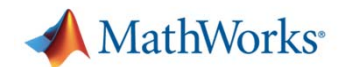

## **Web Applications**

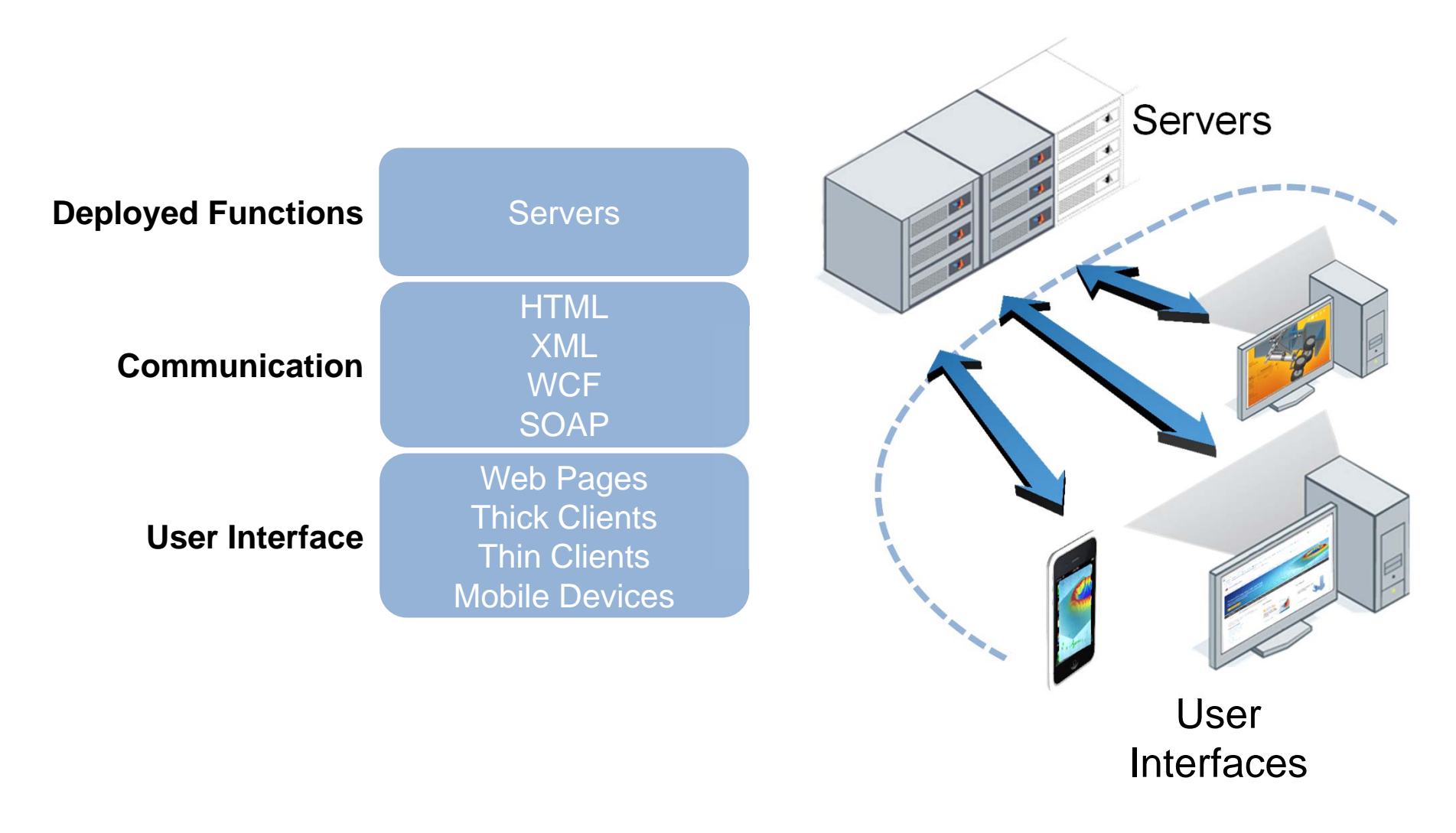

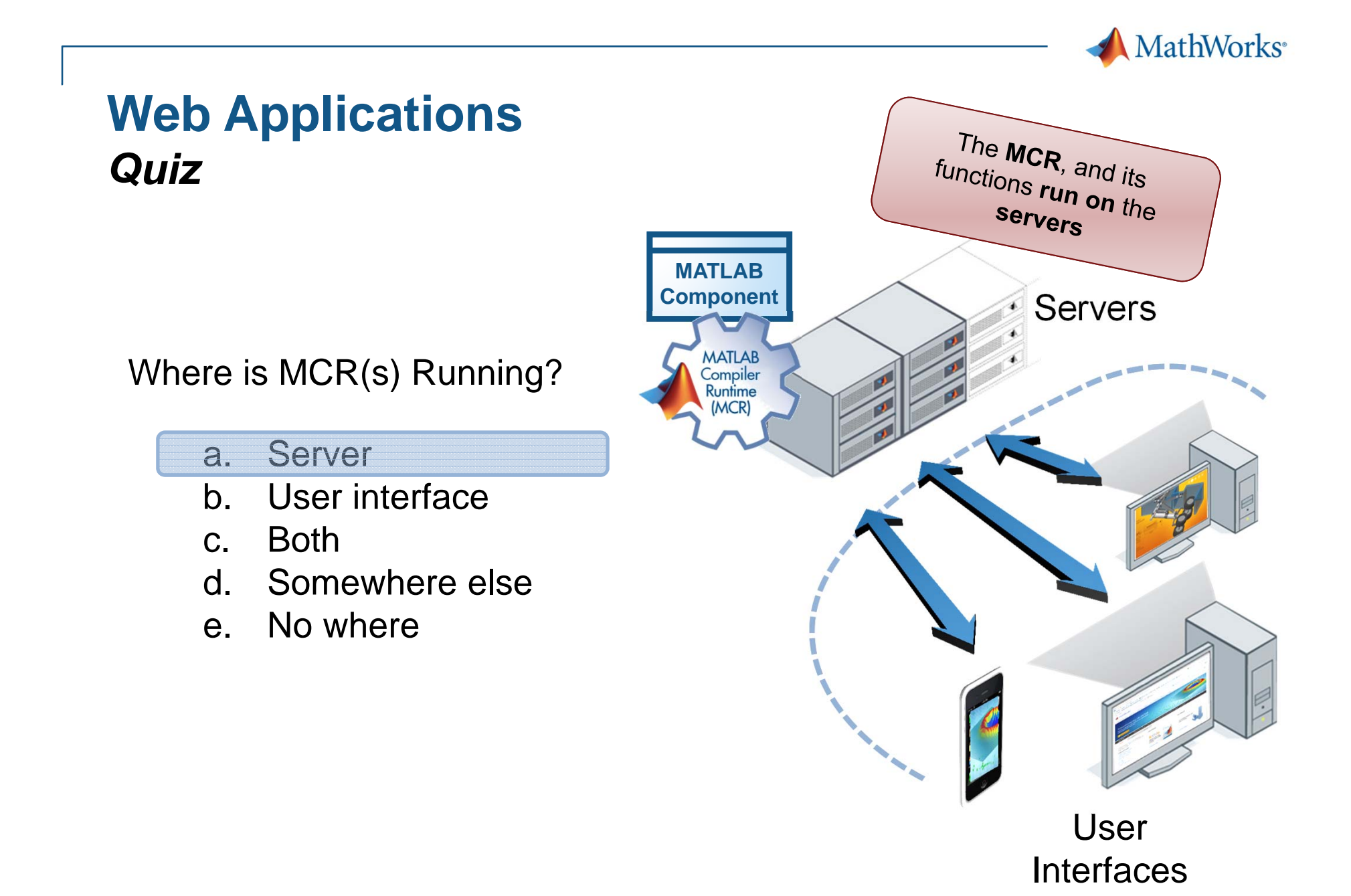

**<sup>16</sup>**

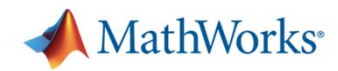

### **Web Applications** *Quiz*

 If the MCR executes:  $\Rightarrow$  a = rand(10) Where is the data stored?

#### a. Server

- b. User interface
- c. Both
- d. Somewhere else
- e. No where

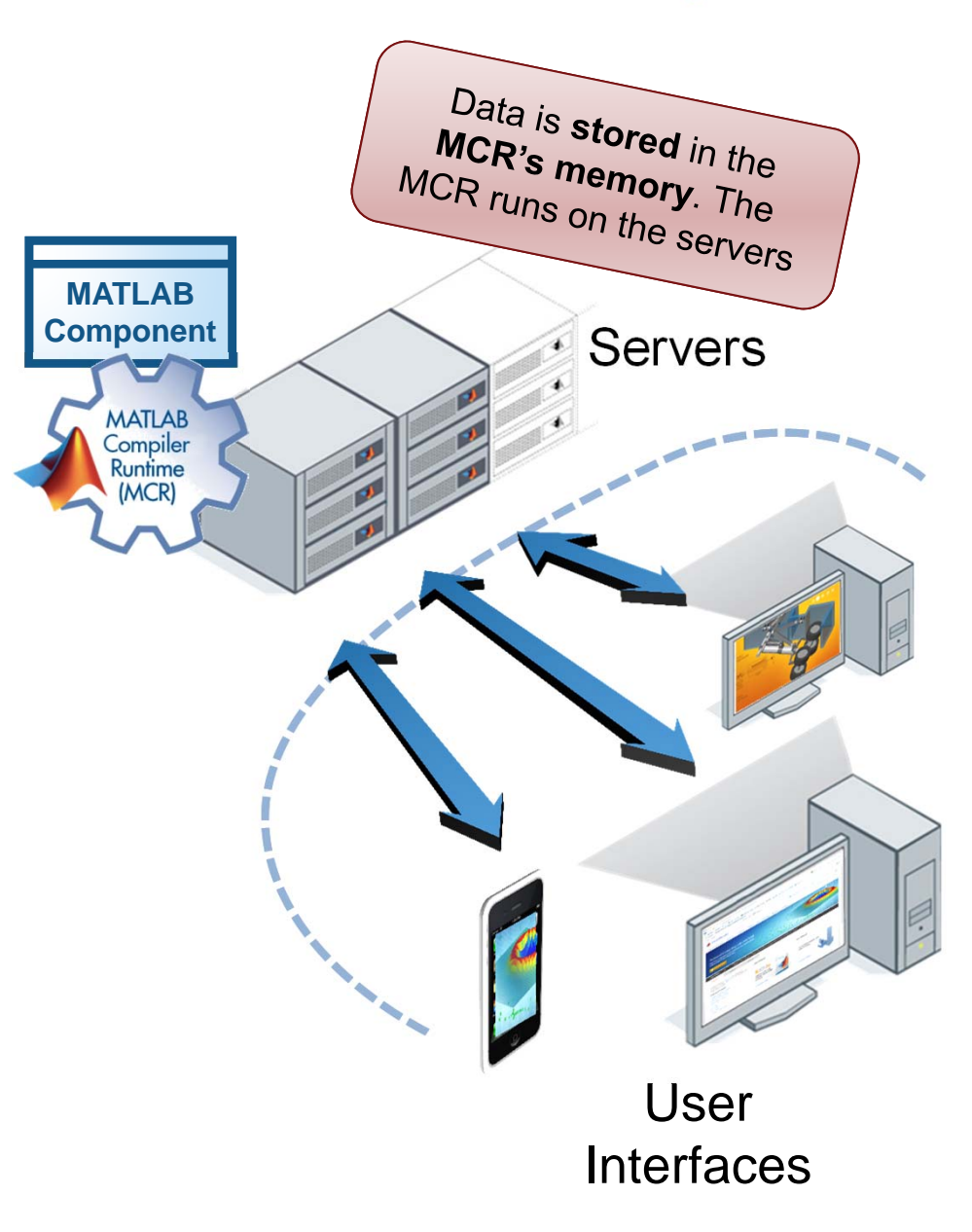

## **Web Applications** *Quiz*

 If the MCR executes: >> plot(a) Where would the plot appear?

#### a. Server

- b. User interface
- c. Both
- d. Somewhere else
- e. No where

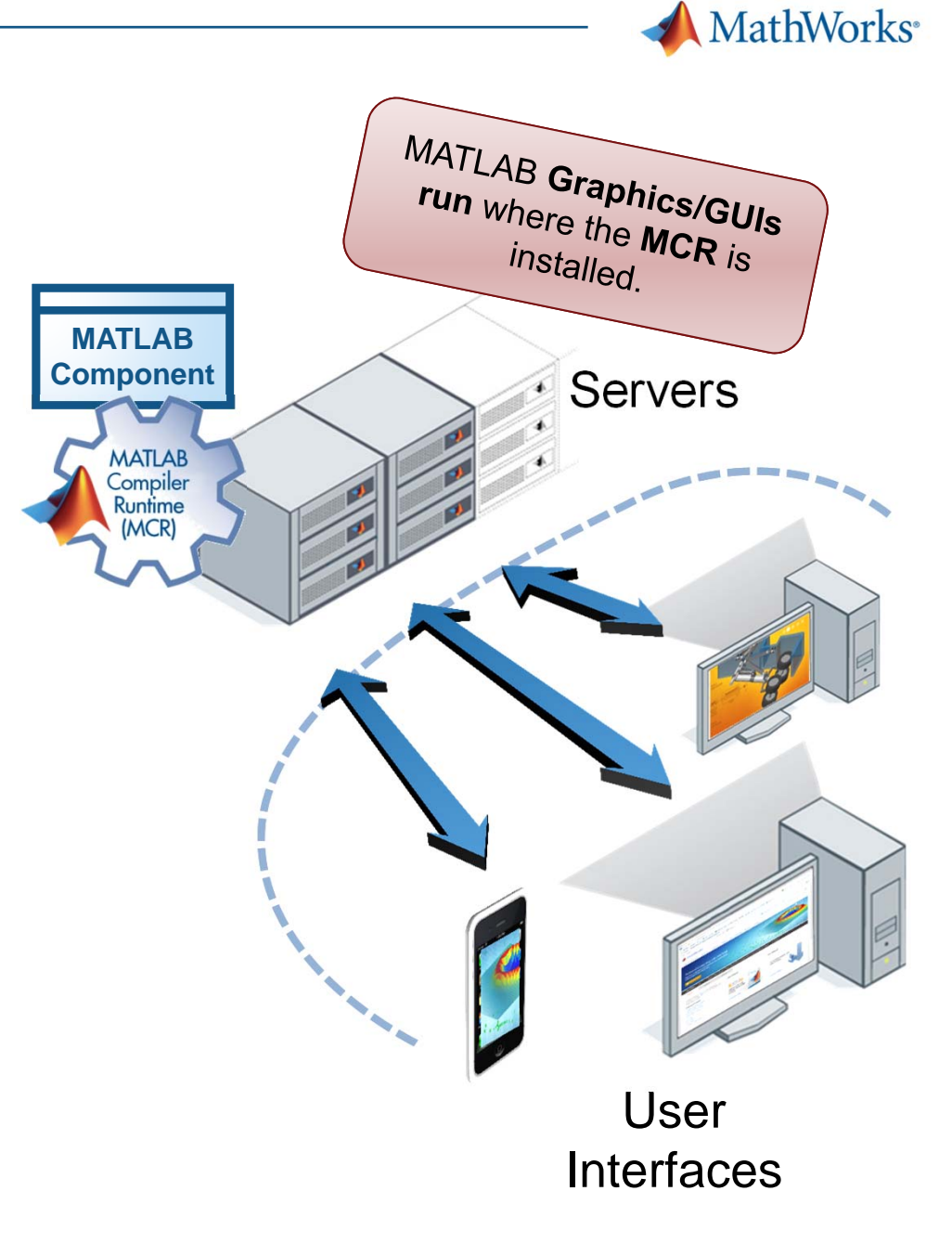

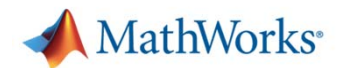

## **Web Applications** *Quiz*

 How do we get graphics or data to the user interface?

Graphics:

- •**WebFigures**
- •Streaming Images

#### Data:

- $\bullet$ Standard web interfaces
- $\bullet$ e.g. XML, WCF, SOAP, etc.

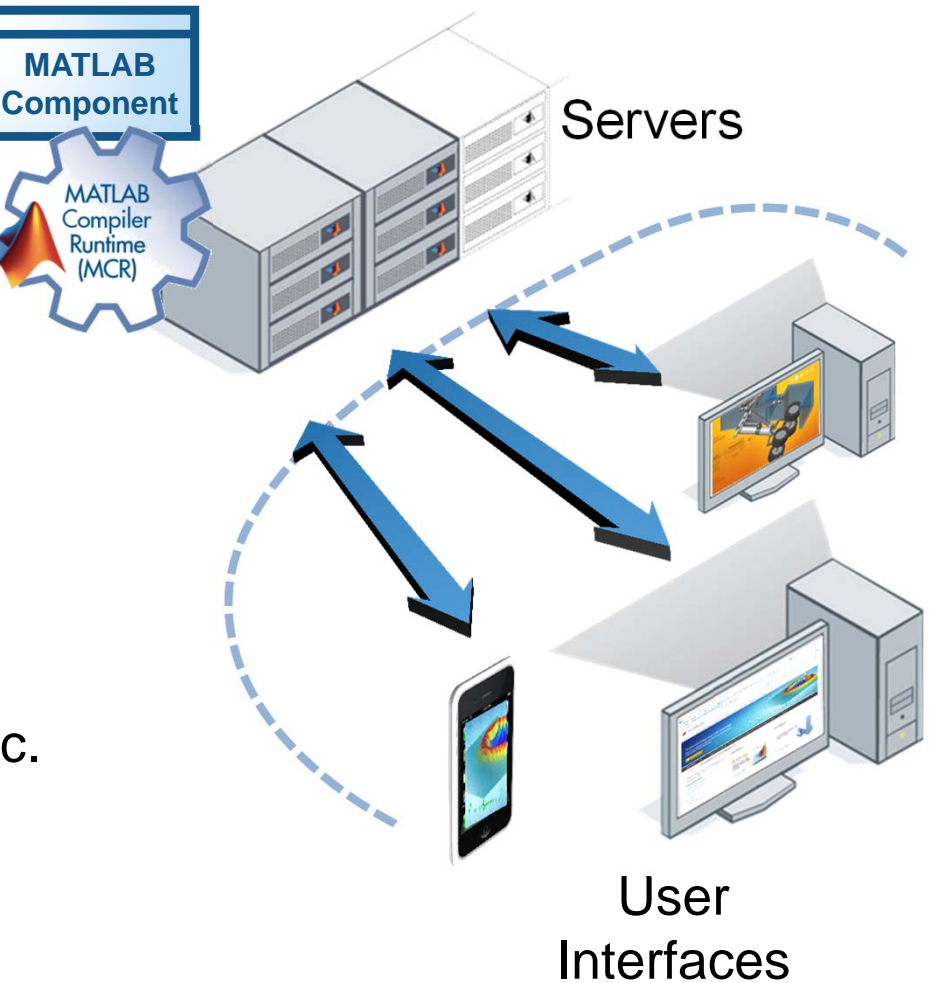

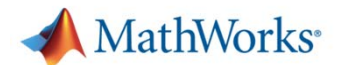

## **Web Deployment** *MATLAB Builder NE*

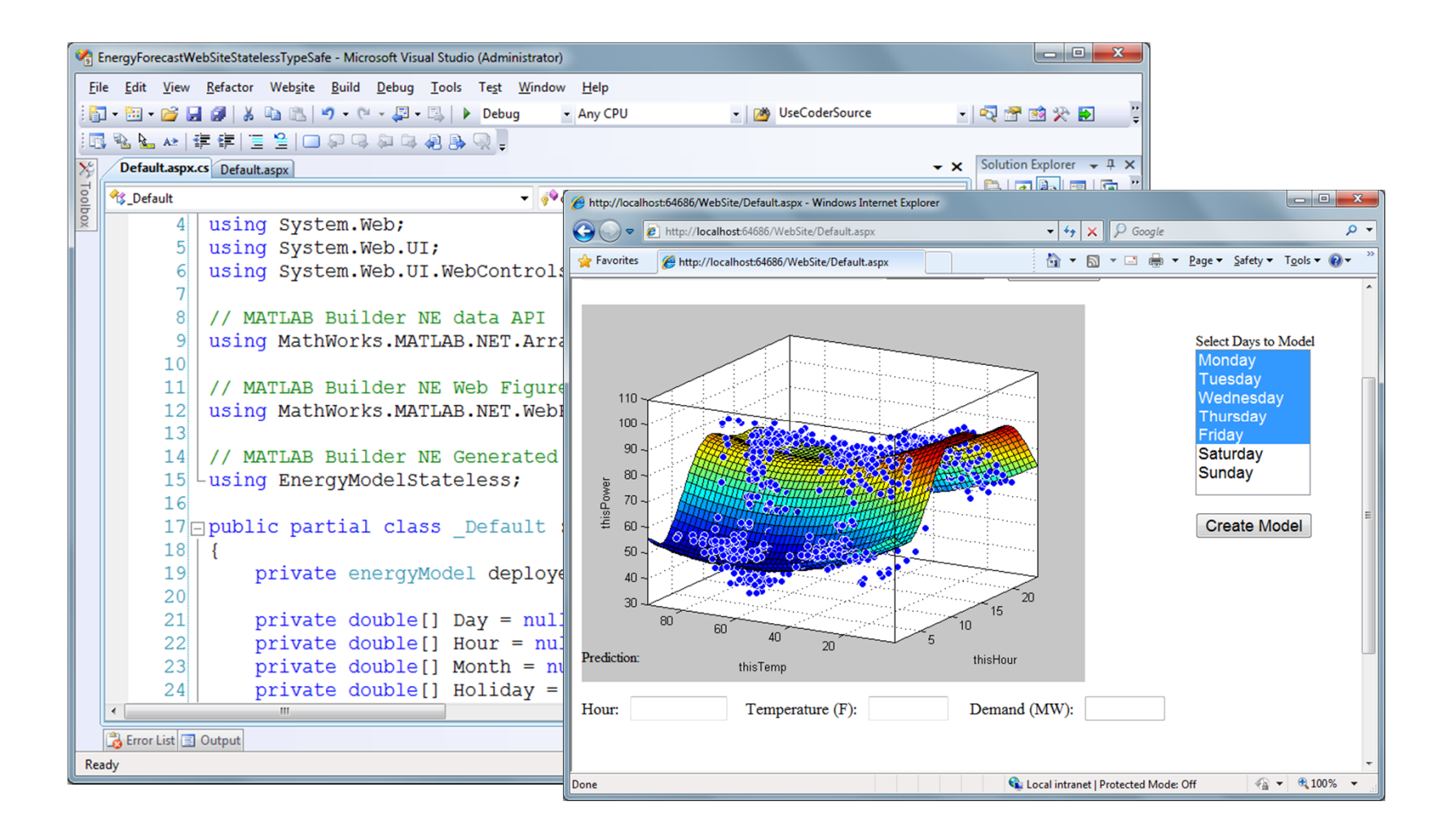

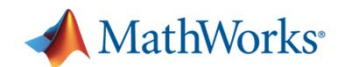

### **Web Deployment Example** *Single User*

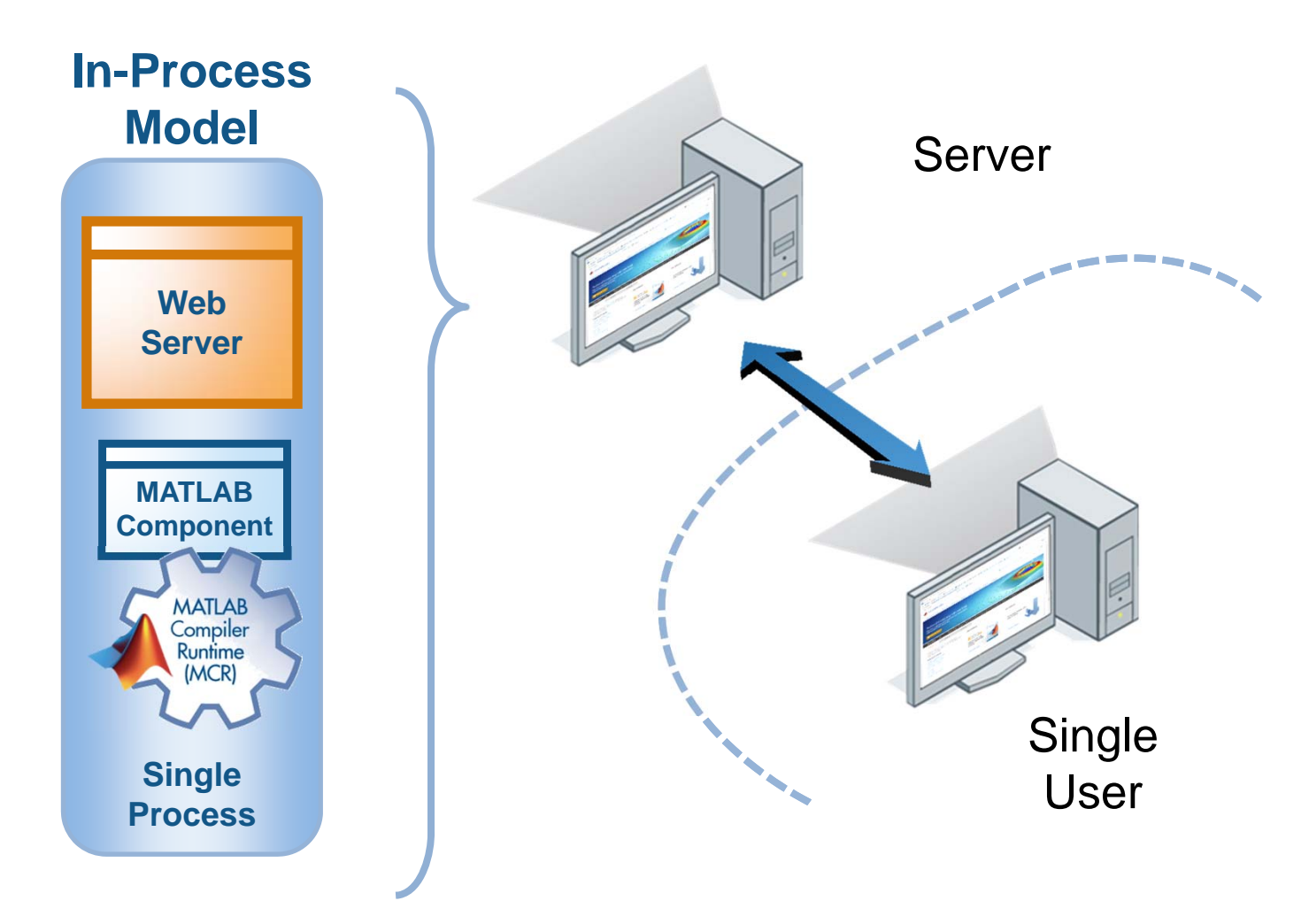

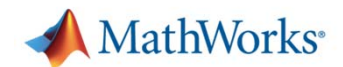

### **Web Deployment Example** *Scalable Number of Users*

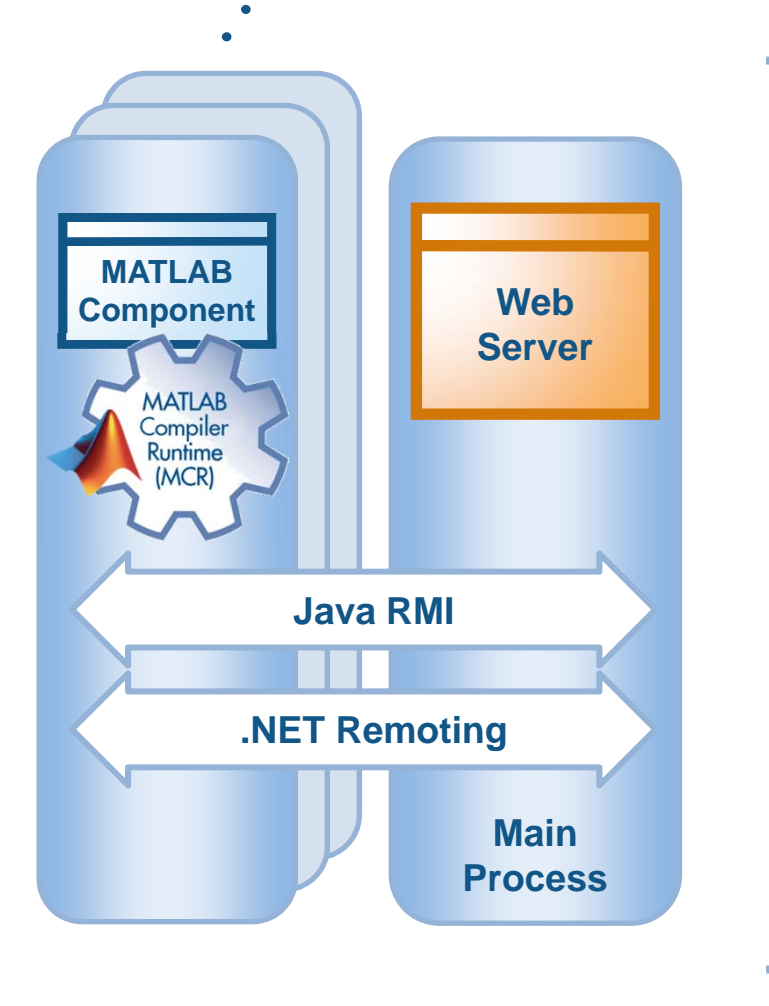

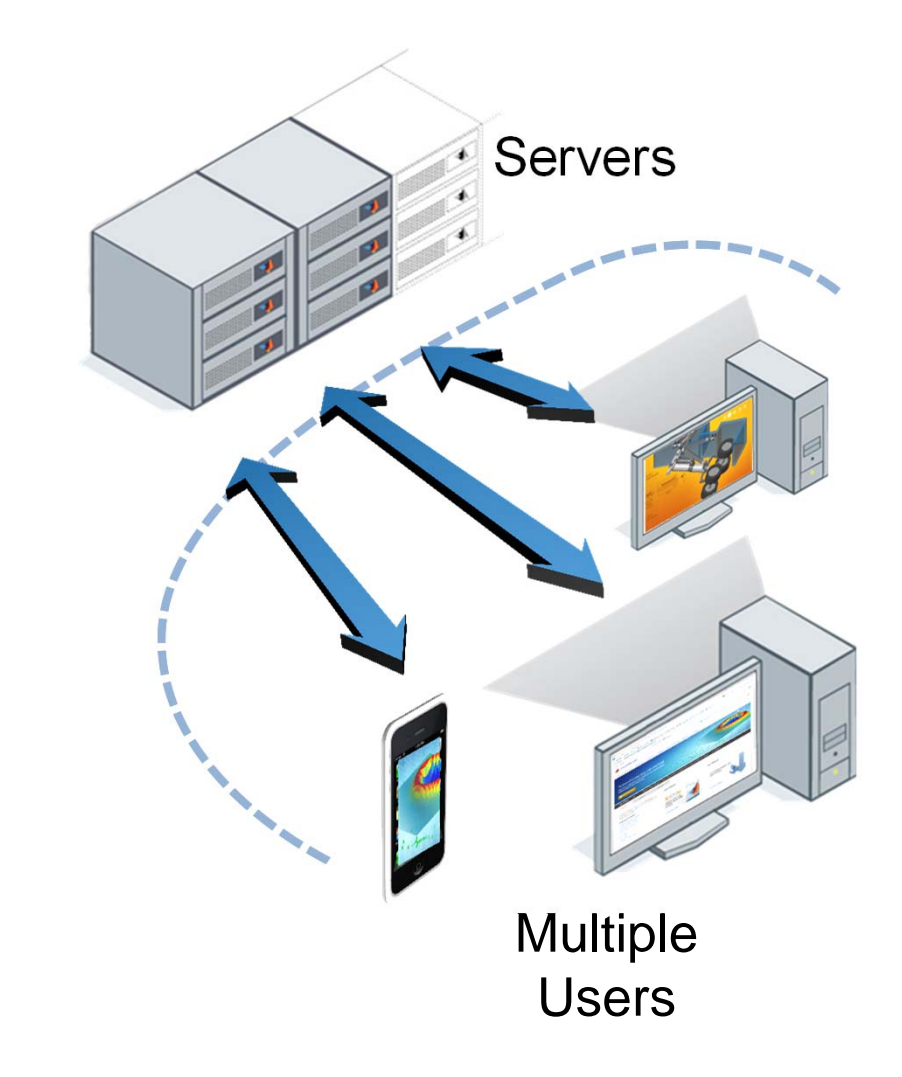

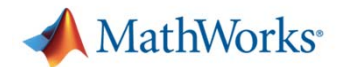

## **Web Architectures**

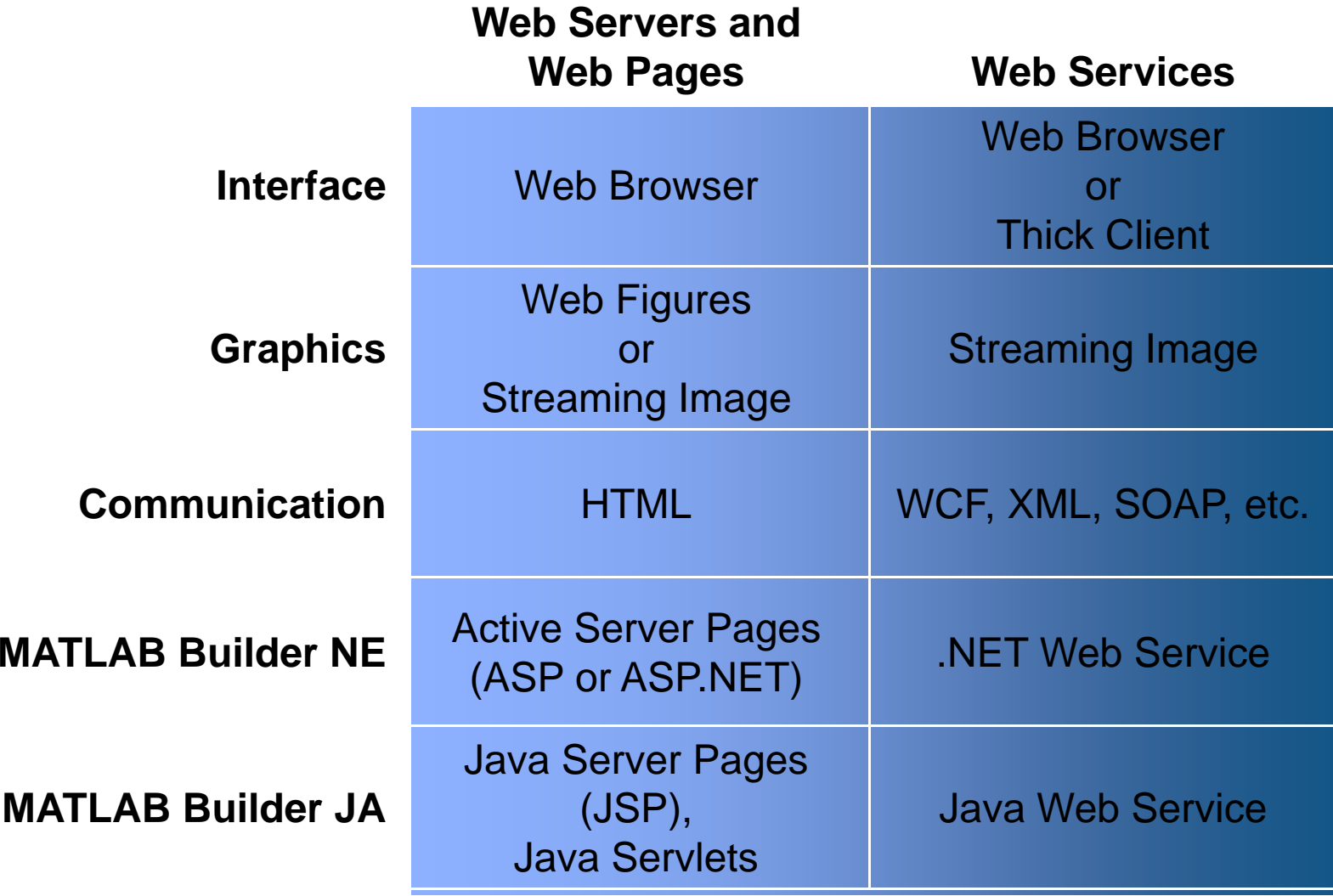

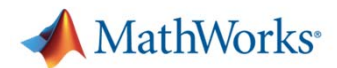

#### **UniCredit Bank Austria Develops and Rapidly Deploys a Consistent, Enterprise-Wide Market Data Engine**

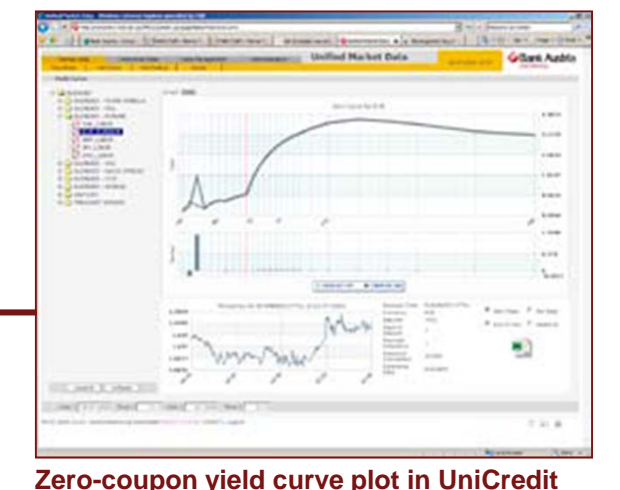

#### **Challenge**

Improve risk management operations throughout a multinational financial institution

#### **Solution**

Use MATLAB, MATLAB Compiler, and MATLAB Builder JA to build and rapidly deploy a consistent enterprisewide data warehouse into J2EE Web Architecture

#### **Results**

- П Development time reduced by 50%
- П Risk management improved across the bank
- П Operational, audit, and maintenance costs reduced

**" With MATLAB, we can focus on business logic instead of implementation details. We can deploy an algorithm in a Java environment the same day, without any additional coding. This approach** 

**Bank Austria's UMD environment.**

**enabled us to cut our development time in half, if not more weeks, instead of months."**

> **Peter W. Schweighofer UniCredit Bank Austria**

Link to user story

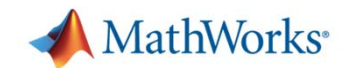

## **Application Deployment Process**

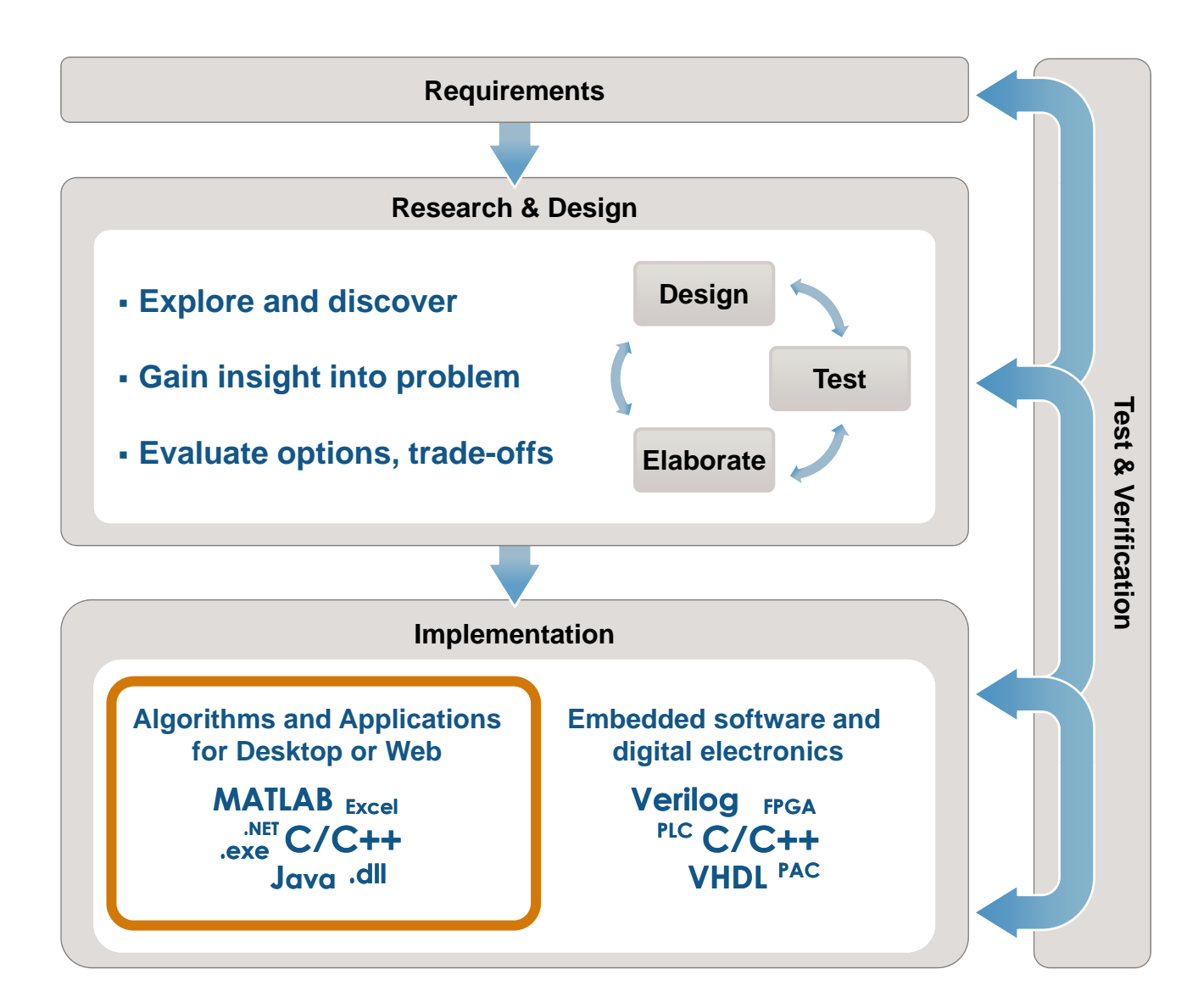

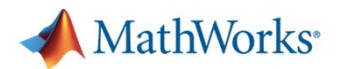

# **Deploying Algorithms and Applications**

- $\overline{\phantom{a}}$  Desktop Applications
	- MATLAB Compiler
- Г **Software Components** 
	- MATLAB Builders
	- MATLAB Compiler
- **MATLAB Compiler MATLABMATLABMATLABBuilder JABuilder EX Builder NE** MATLAB **.exe .dll Excel Java WebCOM .NET**

**MATLAB** 

- Web Deployment
	- MATLAB Builder NE
	- MATLAB Builder JA

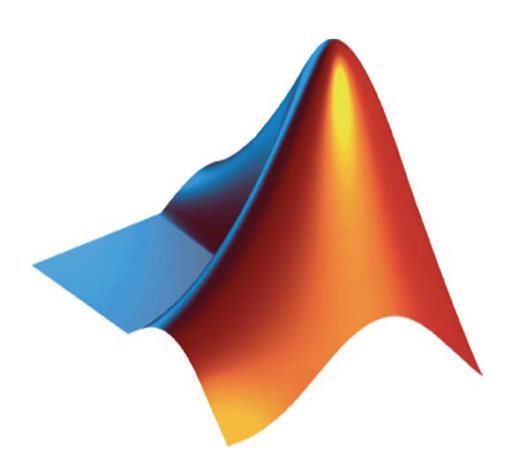

MATLAB and Simulink are registered trademarks of The MathWorks, Inc. See www.mathworks.com/trademarks for a list of additional trademarks. Other product or brand names may be trademarks or registered trademarks of their respective holders."

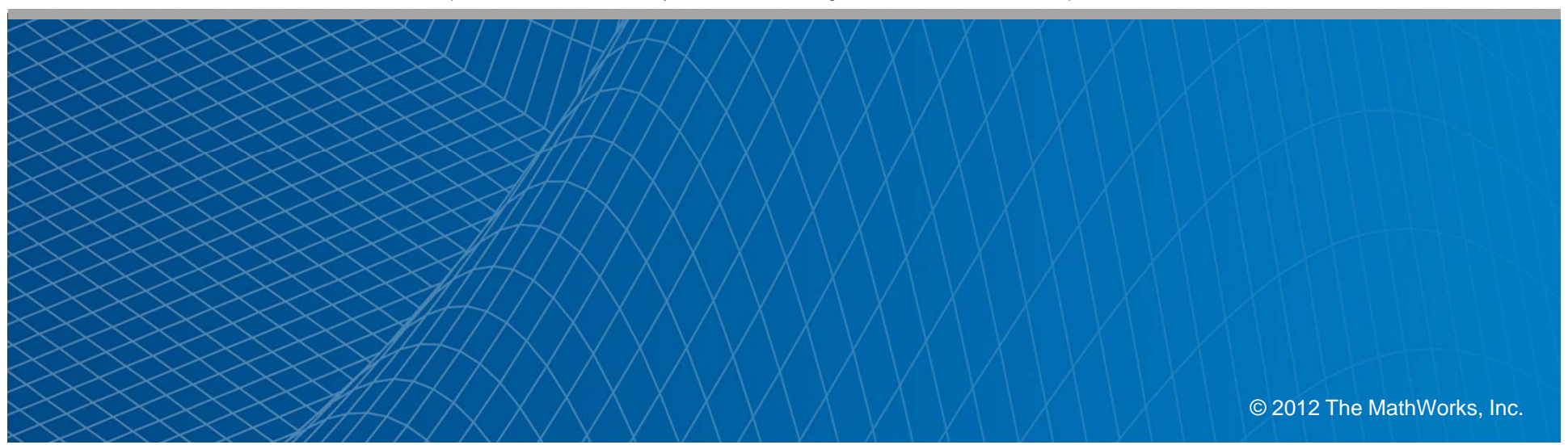

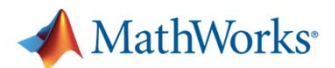

## **MATLAB Builder EX**  *for Microsoft® Excel®*

- $\overline{\phantom{a}}$  Deploy MATLAB code to Microsoft Excel
- $\mathcal{L}$  Integrate MATLAB applications into Excel workbooks
- $\mathcal{L}_{\mathcal{A}}$ Provides a Visual Basic interface
- $\mathcal{L}_{\mathcal{A}}$ Royalty-free deployment
- • **Should these product slides come after the "Builder" demo?**
- • **Should we have product specific slides or a more general builder overview slide**
- • **Idea: have an Excel slide and then another slide for Builder NE and JA**

### **Update**

- •**Function Wizard image**
- • **Spreadsheet image with controls & graphics**
- •**Notes need to be updated**

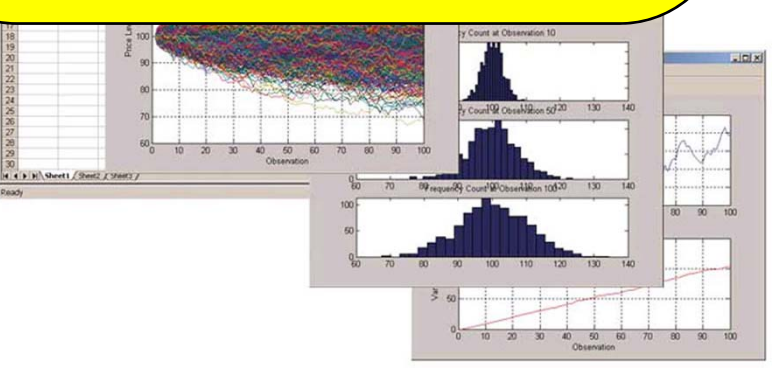

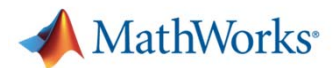

## **MATLAB Builder JA***for Java language*

- $\mathcal{L}_{\mathcal{A}}$  Deploy MATLAB code as Java classes
- $\overline{\mathbb{R}}$  Integrate with desktop or Web applications
- $\mathbf{r}$  Provides client-side controls for interactive Web graphics
- $\mathcal{C}$ Royalty-free deployment

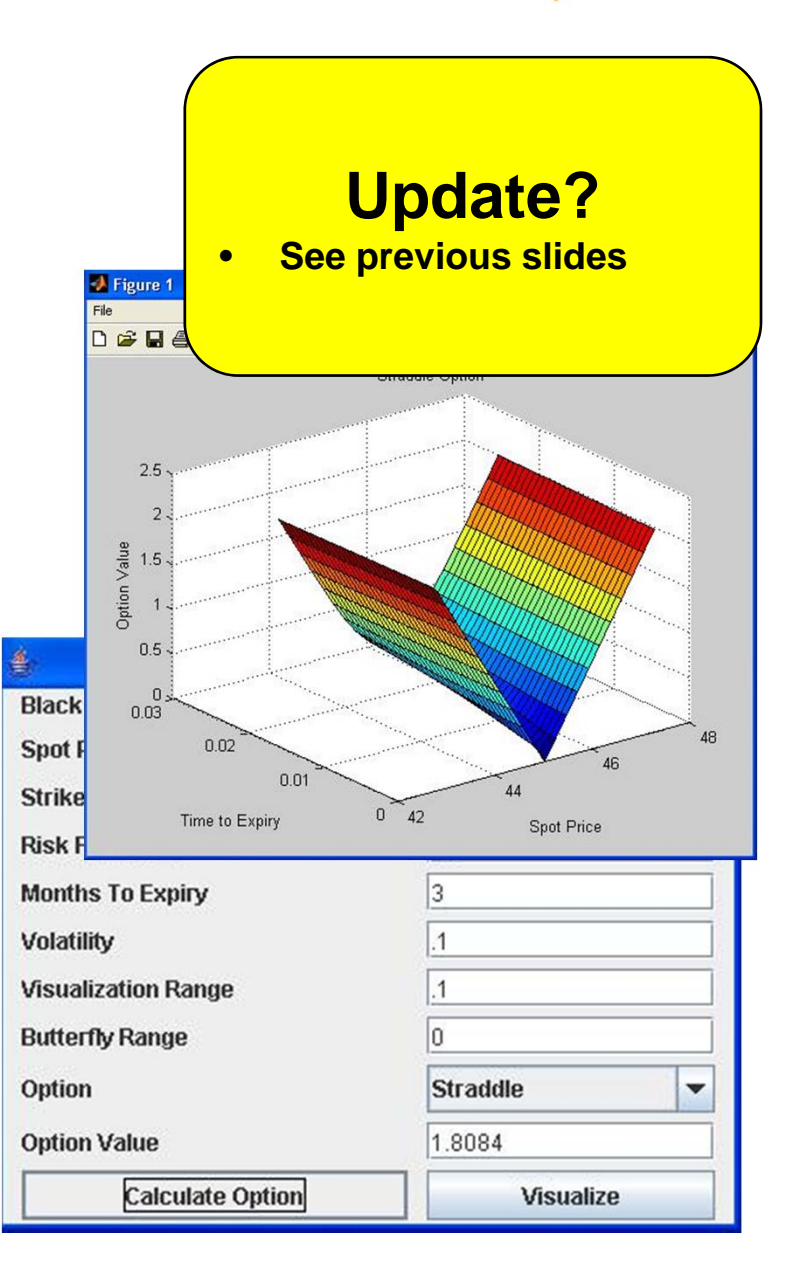

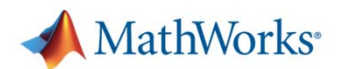

# **MATLAB Builder NE**  *for Microsoft .NET Framework*

- $\overline{\phantom{a}}$  Deploy MATLAB code as .NET and COM components
- $\mathcal{C}$  Integrate with desktop or Web applications
- $\mathbf{r}$  Provides client-side controlsfor interactive Web graphics
- $\mathcal{C}$ Royalty-free deployment

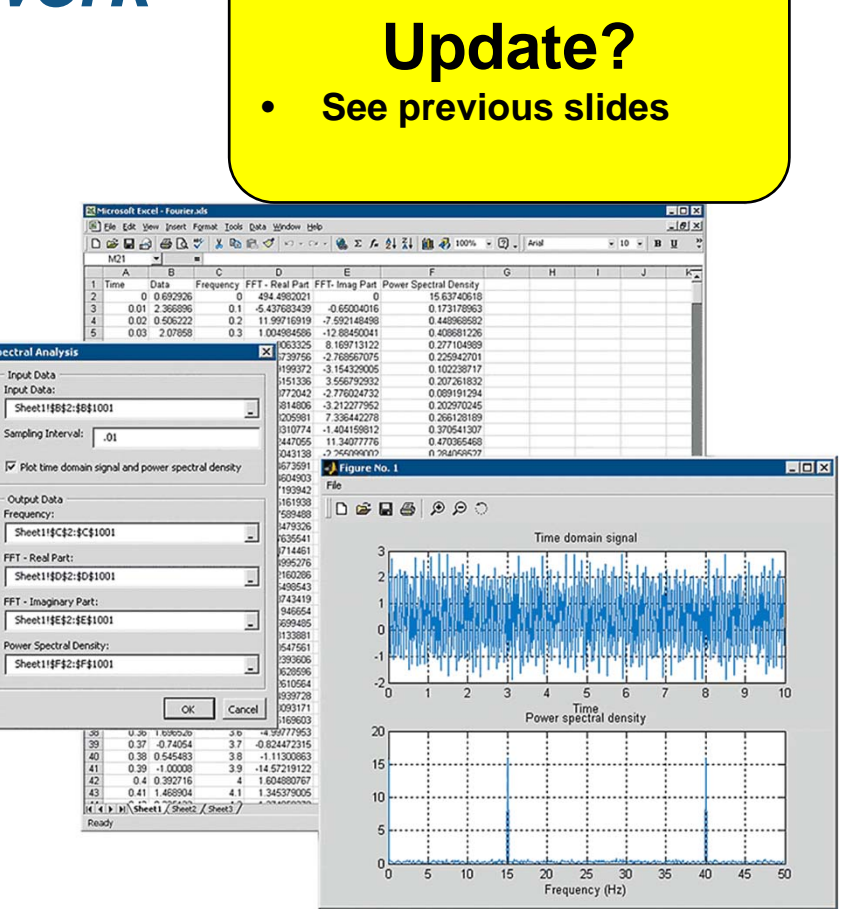

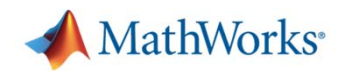

## **Desktop and Web Deployment**

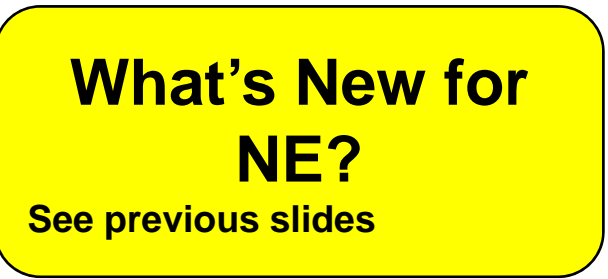

- $\mathcal{C}$ MATLAB Builder NE
- $8<sub>b</sub>$

 $9a$ 

 $9<sub>b</sub>$ 

- Support for .NET Remoting (for interfacing with a distributed .NET Framework)
- Ability to manipulate MATLAB figures over the Web
- $\mathbf{m}$  Enhanced readme.txt file
	- Customized to MATLAB Compiler deployment requirements
		- Generated with each build
- $\overline{\phantom{a}}$  Redesigned Deployment Tool facilitates navigation
	- Cancellable progress dialog
		- Fast loading of projects
		- Ability to add supporting files as folders
- Command-line version of Deployment Tool, providing  $\mathcal{L}_{\mathcal{A}}$ programmatic control over building and packaging options  $10<sub>q</sub>$

**31**

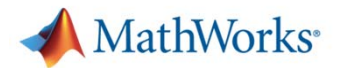

## **Application Virtual Machine Concept**

### *Various language implementations*

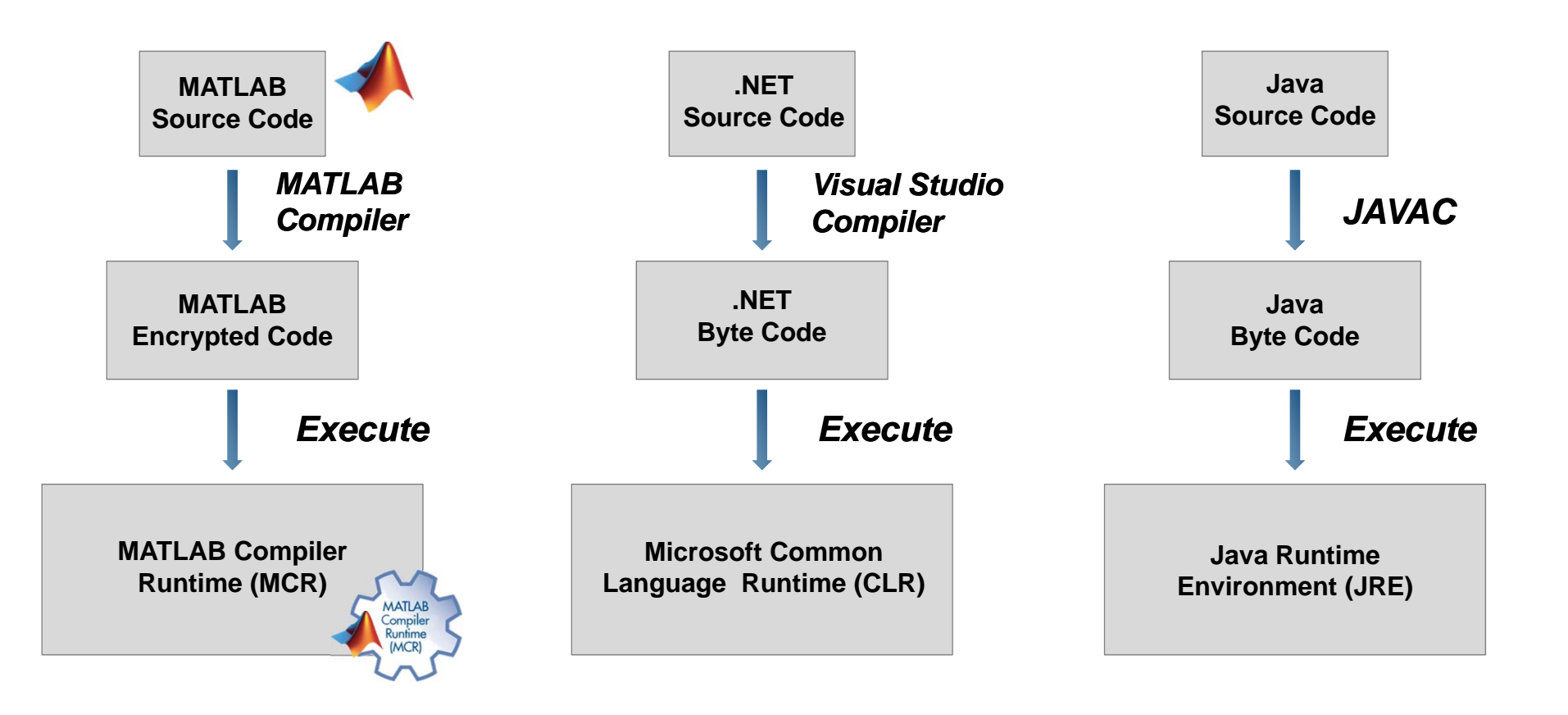

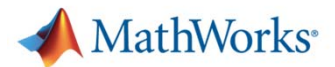

# **Online Information on Compiler Support for Toolboxes**

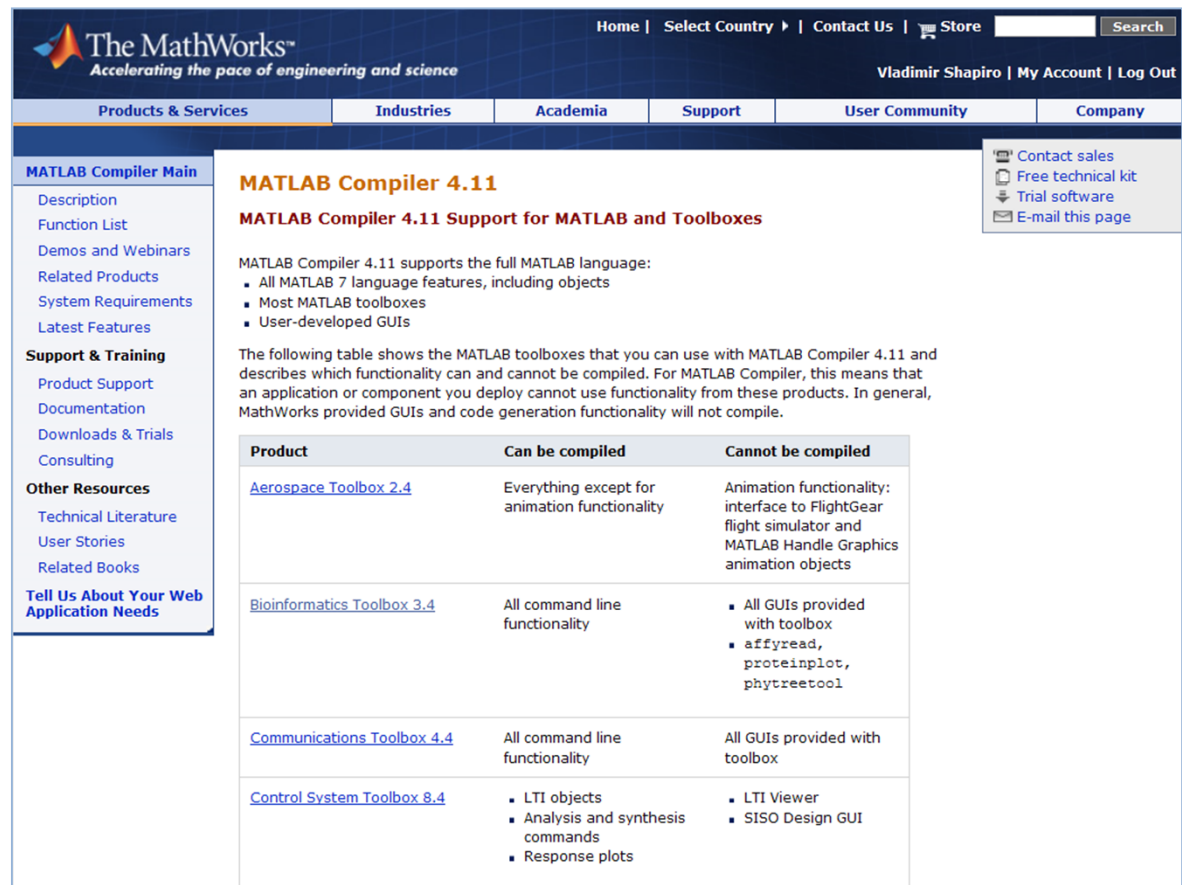

**www.mathworks.com/products/compiler/compiler\_support.html**

Link from MATLAB Compiler main page

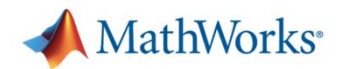

# **Component Runtime Lifecycle Management**

- $\mathcal{L}_{\mathcal{A}}$  Startup Time
	- $-$  First instantiation starts MCR (equivalent to starting MATLAB)
	- Additional instances start much faster
- $\mathcal{L}_{\mathcal{A}}$  Ways to Mitigate
	- $-$  Instantiate first component with application startup
	- Create a Web Service / Web Application that is already running

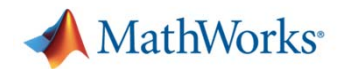

## **Required Files for Deployment**

- $\blacksquare$  MATLAB Compiler Runtime (MCR)
	- $-$  Enables the execution of generated applications
	- $-$  Deployed and installed only once on end-user desktop
- Г Standalone executables, libraries, or components
	- $-$  Generated each time MATLAB Compiler runs
	- $-$  Contains all supporting files

Note: MATLAB does not need to be available on the target user's desktop.

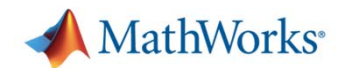

## **Understanding the Web**

**Use Deploy**

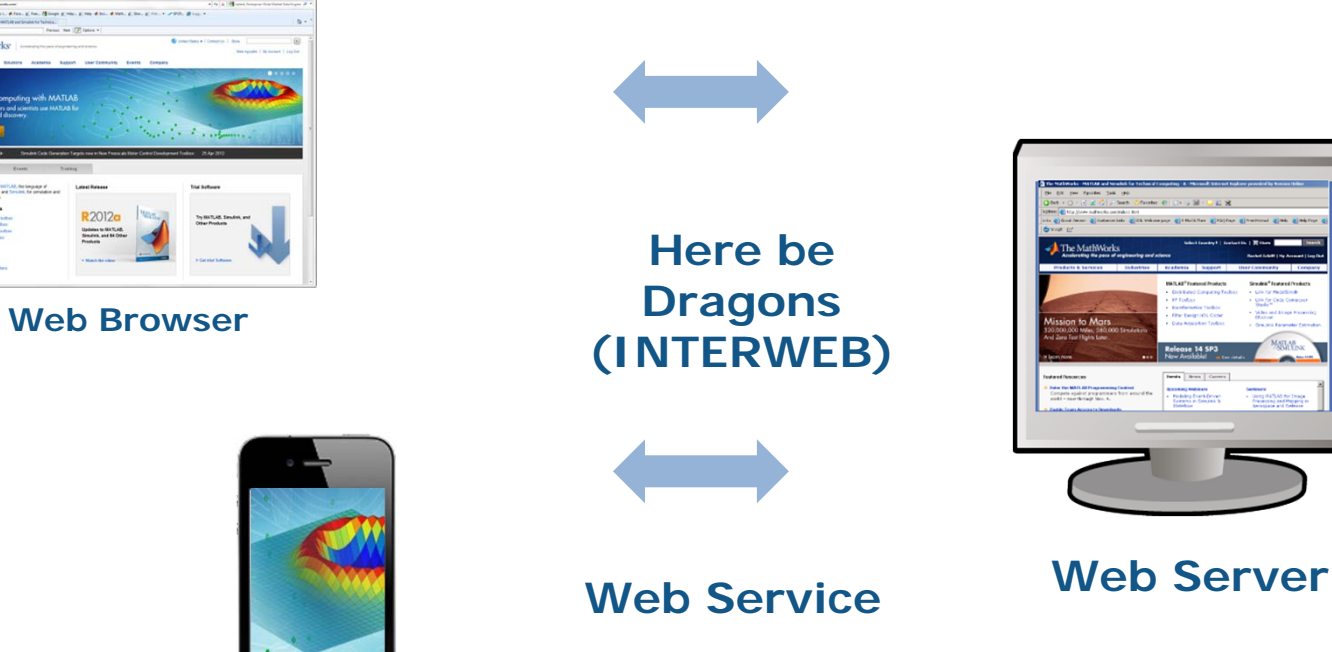

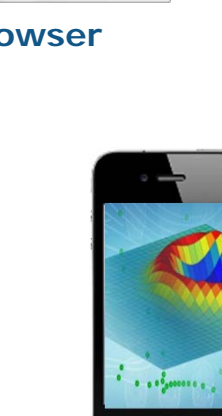

**Web Client Application**

 $\circ$ 

**36**

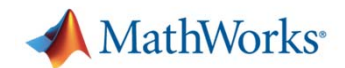

### **Web Applications**

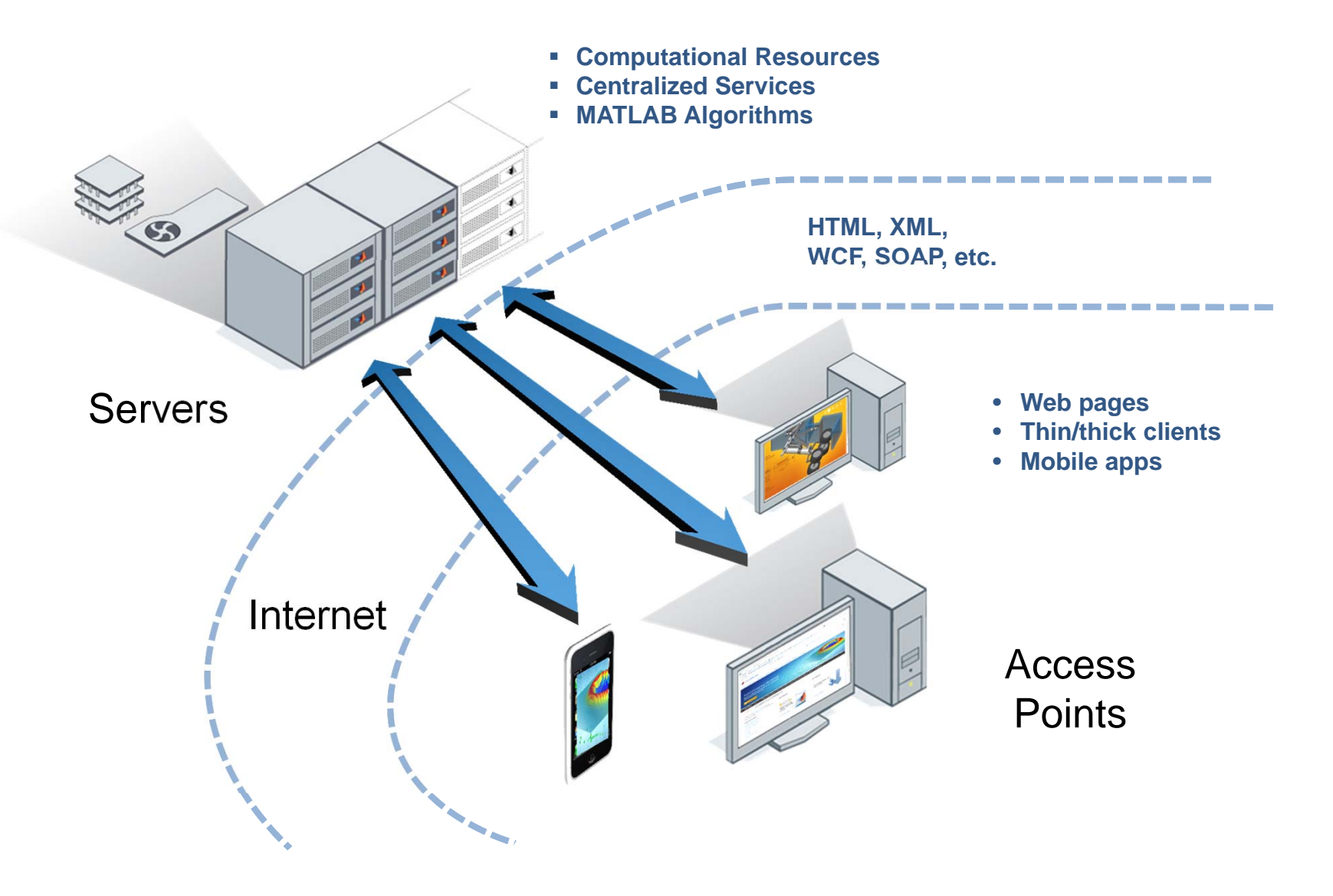

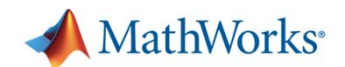

## **Web Deployment** *How to Scale*

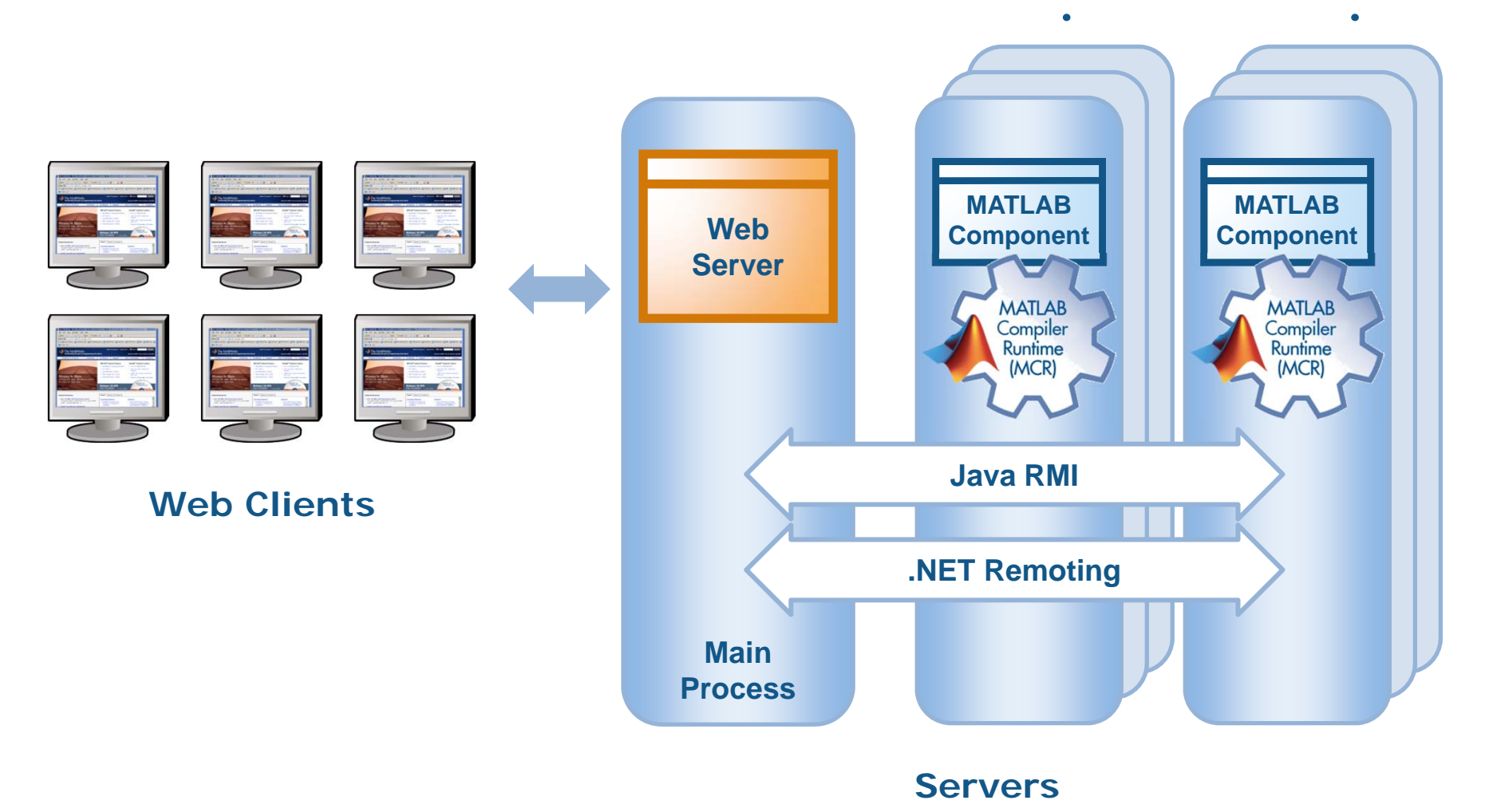

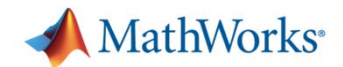

## **Web Deployment** *What we did*

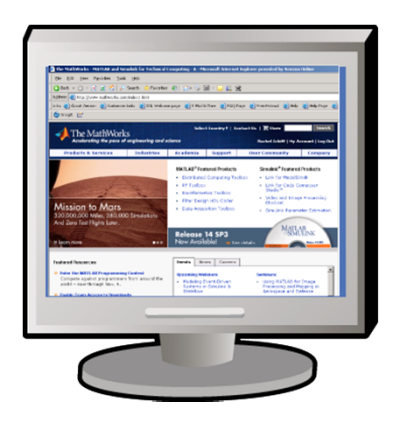

**Web Client**

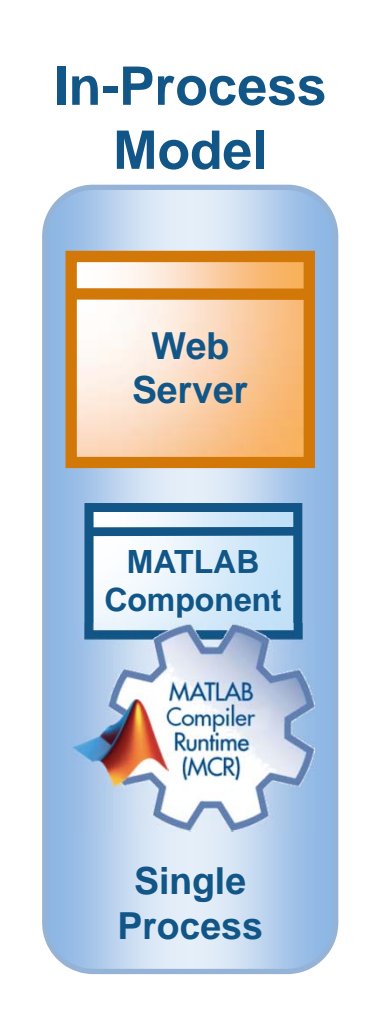

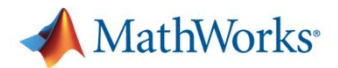

### **Component Process Architectures**

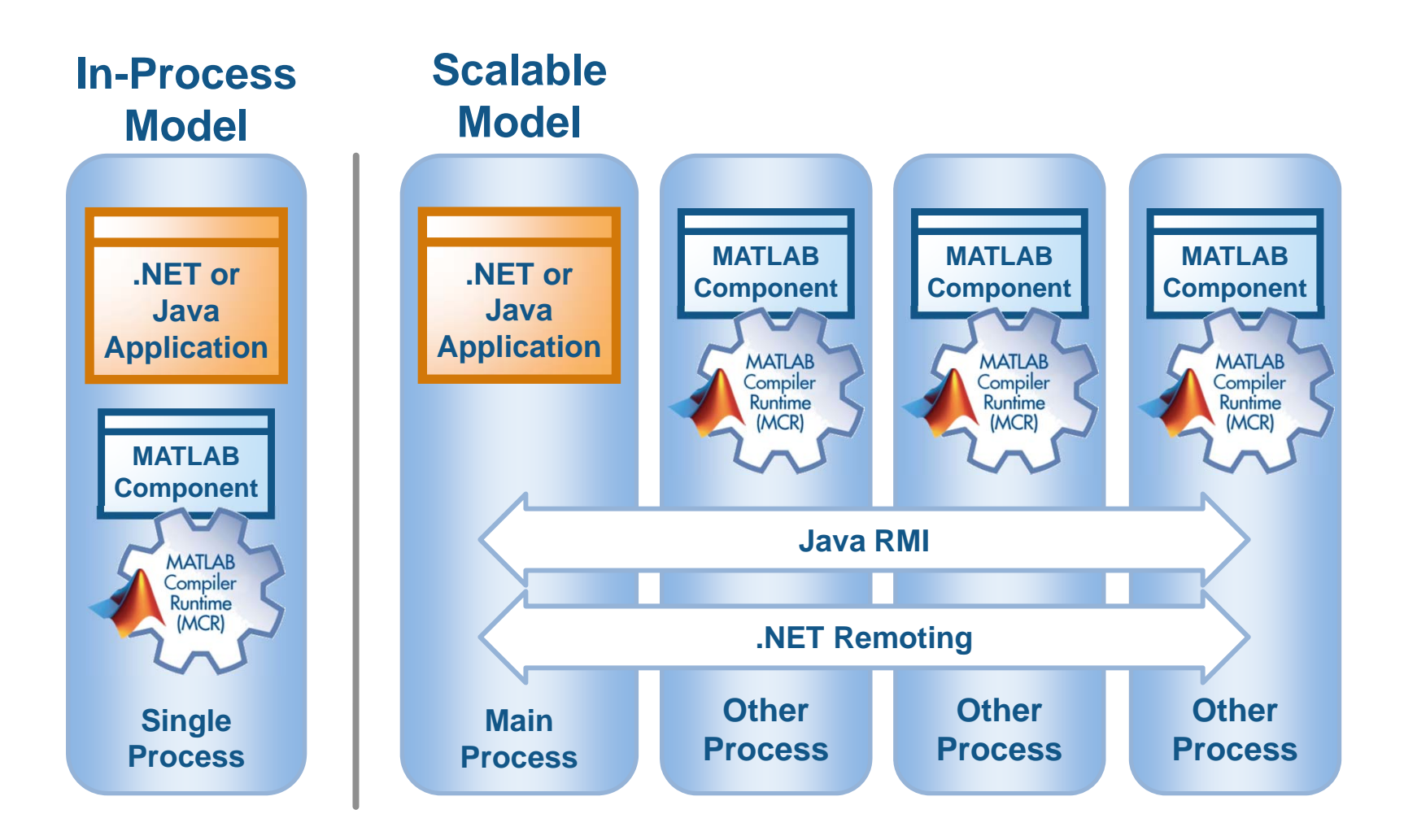